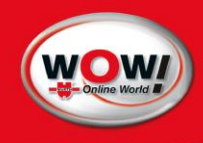

# **WOW! Emission WGA3**

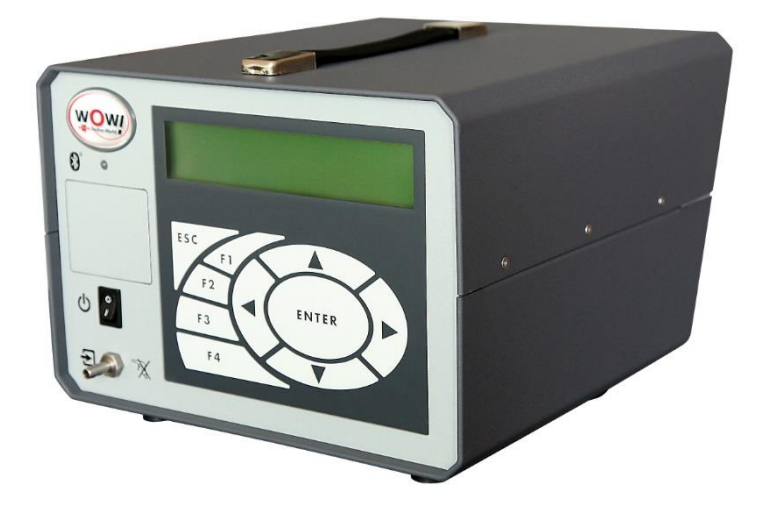

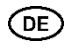

Original Bedienungsanleitung

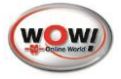

# <span id="page-2-0"></span>**1 Einleitung**

© WOW! Würth Online World GmbH

Alle Rechte vorbehalten. Die Vervielfältigung dieses Dokuments, auch auszugsweise, ist nur mit Genehmigung der Würth Online World GmbH gestattet.

Technische Änderungen ohne Vorankündigung jederzeit vorbehalten.

Zielgruppe sind Anwender mit technischen Vorkenntnissen im Bereich der KFZ-Prüftechnik.

Die Informationen zu diesem Produkt werden ohne Rücksicht auf einen eventuellen Patentschutz veröffentlicht. Warennamen werden ohne Gewährleistung der freien Verwendbarkeit benutzt. Bei der Zusammenstellung von Texten und Abbildungen wurde mit größter Sorgfalt vorgegangen. Trotzdem können Fehler nicht vollständig ausgeschlossen werden. Verlag, Herausgeber und Autoren können für fehlerhafte Angaben und deren Folgen weder eine juristische Verantwortung noch irgendeine Haftung übernehmen.

Für Verbesserungsvorschläge und Hinweise auf Fehler sind Verlag und Herausgeber dankbar.

Alle Rechte vorbehalten, auch die der fotomechanischen Wiedergabe und der Speicherung in elektronischen Medien.

Fast alle Hardware- und Softwarebezeichnungen, die in diesem Buch erwähnt werden, sind gleichzeitig auch eingetragene Warenzeichen oder sollten als solche betrachtet werden.

## <span id="page-2-1"></span>**Verwendung**

Das WGA3 dient dem Messen der Fahrzeugabgase und der Überwachung der abgasrelevanten Komponenten im Motor.

Bei der Verbrennung von Kraftstoff mit Luft im Ottomotor entstehen als Hauptprodukte Kohlendioxid (CO2) und Wasser. Als unerwünschte Nebenprodukte entstehen Kohlenmonoxid (CO), Stickoxide (NOx) und Kohlenwasserstoffe (HC). Das Abgas enthält zusätzlich noch einen Rest an unverbranntem Sauerstoff.

Kohlenmonoxid (CO) wird anstelle des Sauerstoffs in das Blut aufgenommen und wirkt als Gift. Stickoxid (NO) ist ebenfalls giftig und wesentlich für die Bildung von Smog verantwortlich. Es entsteht durch die Reaktion des Luftstickstoffs mit Sauerstoff bei hohen Temperaturen. An der Luft reagiert NO sehr schnell zu NO2 und anderen Stickoxiden. Man spricht von NOx. Kohlenwasserstoffe sind unvollständig verbrannter Kraftstoff. Kohlendioxid (CO2) ist ein Produkt der vollständigen Verbrennung von Kraftstoff. In hohen Konzentrationen wirkt es erstickend. Ziel der Abgasmessung ist es, die Gifte und Umweltgifte auf ein Minimum zu reduzieren und die Verbrennung im Motor zu optimieren. Das geht einher mit einer Optimierung der Verbrennung und Reduzierung des Kraftstoffverbrauches.

Weiterhin erlaubt das Abgasuntersuchungssystem Emission die Messung von Drehzahl und Öltemperatur des Fahrzeugs, wodurch der Betriebszustand des Motors erfasst werden kann.

## <span id="page-2-2"></span>**Benutzergruppen**

Das WGA3 wurde für ausgebildetes Fachpersonal in der Kraftfahrzeugbranche entwickelt. Zu Ihrer eigenen Sicherheit und um Schaden am Gerät durch unsachgemäße Behandlung zu vermeiden, muss die Bedienungsanweisung vor der ersten Nutzung sorgfältig gelesen werden.

## <span id="page-2-3"></span>**Eichpflicht**

Das WGA3 ist nach MID (Measurement Instruments Directive) auf Basis der europäischen Richtlinie 2004/22/EG durch die Physikalisch-Technische Bundesanstalt (PTB) zugelassen.

Das WGA3 unterliegt der Eichpflicht für Abgas-Messgeräte und muss laut Gesetz einmal jährlich vom zuständigen Eichamt geeicht werden.

## **Hersteller:**

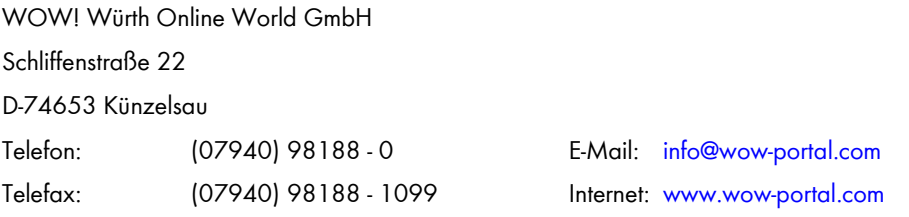

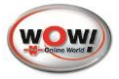

# <span id="page-3-0"></span>Inhalt

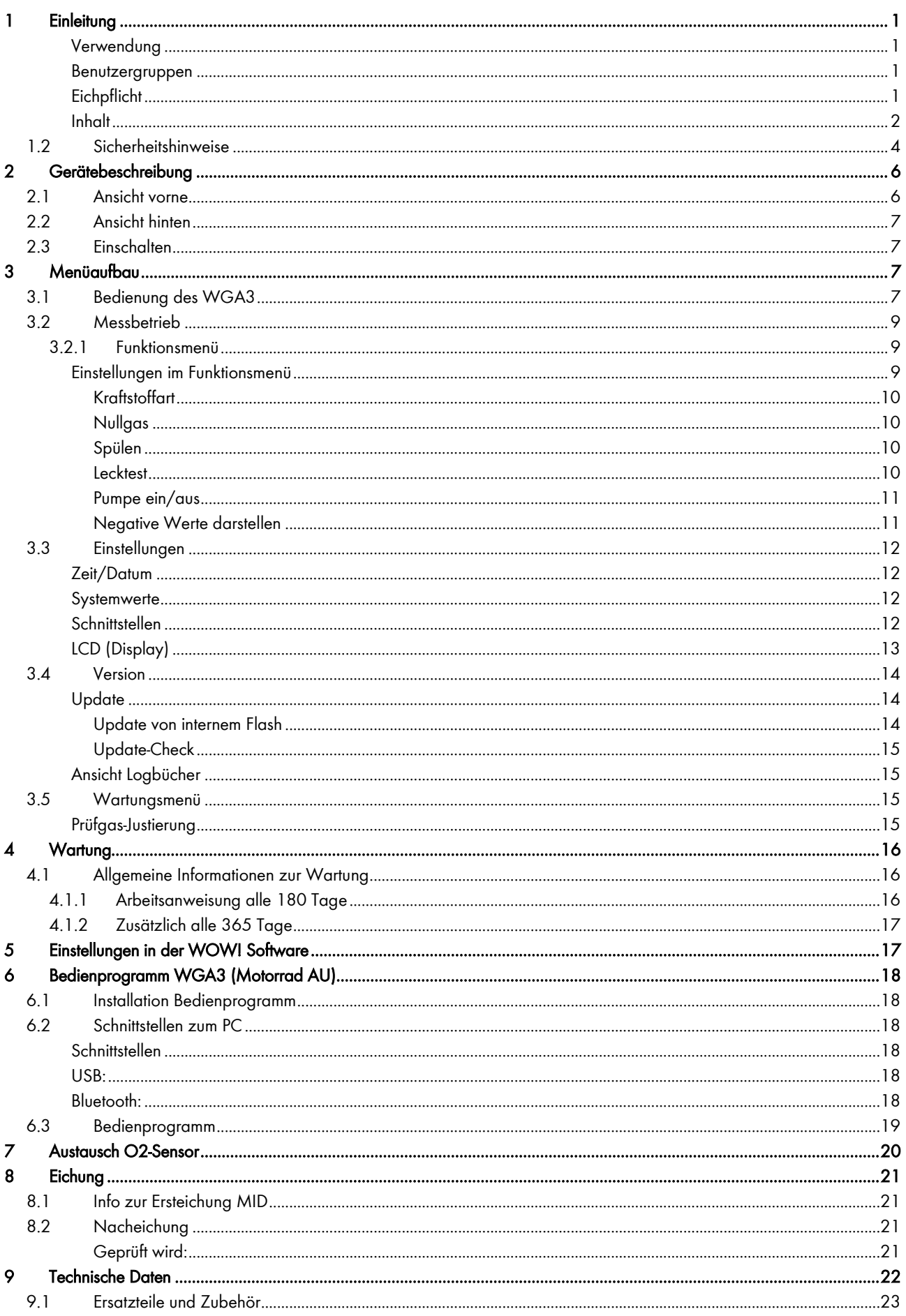

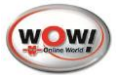

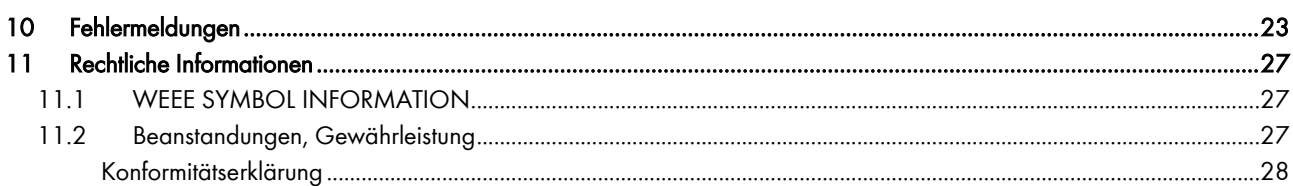

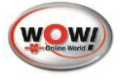

# <span id="page-5-0"></span>**1.2 Sicherheitshinweise**

Hier finden Sie Hinweise zum Schutz von Geräten und Fahrzeugkomponenten.

### **Netzspannungen und Hochspannungen**

Im Stromnetz, so wie in elektrischen Anlagen von Kraftfahrzeugen treten gefährliche Spannungen auf. Bei der Berührung von Teilen, an denen eine Spannung anliegt (z.B. Zündspule) und durch Spannungsüberschläge aufgrund beschädigter Isolationen (z.B. Marderbiss an Zündleitungen) besteht die Gefahr eines Stromschlages. Dies gilt für die Sekundär- und Primärseite der Zündanlage, den Kabelbaum mit Steckverbindungen, Lichtanlagen sowie die Anschlüsse von Testgeräten.

## **A** SICHERHEITSMABNAHMEN:

- Das Abgas-System Emission nur an vorschriftsmäßig geerdeter Schutzkontaktsteckdose anschließen (siehe auch Informationen auf der Rückseite der Abgas-Messzelle!).
- Nur die beiliegende Netzanschlussleitung verwenden.
- Nur Verlängerungsleitungen mit Schutzkontakt verwenden, keine Kabeltrommel verwenden (Eigeninduktion–Spulen– Prinzip).
- Leitungen mit beschädigter Isolation austauschen.
- Das Abgas-System Emission vor Anschluss an ein Fahrzeug ans Stromnetz anschließen und einschalten.
- Eingriffe an den elektrischen Anlagen von Fahrzeugen nur bei ausgeschalteter Zündung vornehmen. Zu solchen Eingriffen zählen z.B. der Anschluss von Geräten, Austausch von Teilen der Zündanlage, Ausbau von Aggregaten (z.B. Generatoren), Anschluss von Aggregaten auf einem Prüfstand etc.
- Prüf- und Einstellarbeiten wenn möglich nur bei ausgeschalteter Zündung und stehendem Motor durchführen.
- Bei Prüf- und Einstellarbeiten mit eingeschalteter Zündung oder laufendem Motor keine Spannungsführenden Teile berühren. Dies gilt für sämtliche Anschlussleitungen vom Abgas-System Emission und die Anschlüsse von Aggregaten auf Prüfständen.
- Prüfanschlüsse nur mit passenden Verbindungselementen vornehmen (z.B. fahrzeugspezifische Adapterleitungen).
- Prüfsteckverbindungen richtig einrasten und auf einen festen Sitz der Verbindungen achten.

#### **Verätzungsgefahr der Atmungsorgane**

Bei der Abgasmessung werden Abgasentnahmeschläuche eingesetzt, die bei Erwärmung über 250 °C oder im Brandfall ein stark ätzendes Gas (Fluor-Wasserstoff) freisetzen, das die Atmungsorgane verätzen kann.

### A SICHERHEITSMAßNAHMEN:

- Nach dem Einatmen sofort den Arzt aufsuchen!
- Bei der Beseitigung von Verbrennungsrückständen Handschuhe aus Neopren oder PVC tragen.
- Brandrückstände mit Calciumhydroxid-Lösung neutralisieren. Es entsteht ungiftiges Calciumfluorid, das weggespült werden kann.

#### **Verätzungsgefahr**

Säuren und Laugen führen auf ungeschützter Haut zu starken Verätzungen, Fluor-Wasserstoff bildet zusammen mit Feuchtigkeit (Wasser) Flusssäure. Kondensat, das sich im Entnahmeschlauch sammelt, ist ebenfalls säurehaltig. Beim Austausch des Sauerstoffsensors ist zu beachten, dass der Messwertgeber Lauge enthält.

### A SICHERHEITSMAßNAHMEN:

Angeätzte Hautstellen sofort mit Wasser spülen, anschließend den Arzt aufsuchen!

### **Erstickungsgefahr**

Fahrzeugabgase enthalten Kohlenmonoxid (CO), ein farb- und geruchloses Gas. Kohlenmonoxid führt beim Einatmen zu Sauerstoffmangel im Körper. Besondere Vorsicht ist beim Arbeiten in Gruben erforderlich, da einige Abgasbestandteile schwerer sind als Luft und sich am Grubenboden absetzen. Vorsicht auch bei Fahrzeugen mit Autogasanlagen.

#### A SICHERHEITSMAßNAHMEN:

- Immer für eine geeignete Belüftung und Absaugung sorgen (besonders in Gruben).
- In geschlossenen Räumen die Absauganlage einschalten.

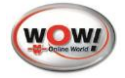

### **Verletzungs- und Quetschgefahr**

Bei nicht gegen Wegrollen gesicherten Fahrzeugen besteht z.B. die Gefahr gegen eine Werkbank gedrückt zu werden. An laufenden, aber auch an stehenden Motoren gibt es drehende und bewegte Teile (z.B. Riementriebe), die zu Verletzungen an Fingern und Armen führen können. Besonders bei elektrisch betriebenen Lüftern besteht die Gefahr, dass sich bei stehendem Motor und ausgeschalteter Zündung der Lüfter unerwartet einschalten kann.

#### A SICHERHEITSMABNAHMEN:

- Sicherung des Fahrzeugs gegen Wegrollen, Automatikgetriebe in Parkstellung, bei Schaltgetriebe Gang herausnehmen, Handbremse anziehen, Räder durch Hemmschuhe (Keile) blockieren.
- Bei laufendem Motor nicht in den Bereich drehender/ bewegter Teile greifen.
- Bei Arbeiten an und in der Nähe von elektrisch betriebenen Lüftern zuerst Motor abkühlen lassen und den Stecker des Lüftermotors abziehen.
- Anschlussleitungen vom Abgas-System Emission nicht im Bereich drehender Teile verlegen.

### **Verbrennungsgefahr**

Bei Arbeiten am heißen Motor besteht die Gefahr von Verbrennungen z.B. durch Abgaskrümmer, Turbolader, Lambdasonde usw. Diese Komponenten können Temperaturen von einigen 100 °C erreichen. Je nach Dauer der Abgasmessung kann auch die Entnahmesonde der Abgas-Messzelle sehr heiß werden.

### A SICHERHEITSMAßNAHMEN:

- Schutzausrüstung verwenden, z.B. Handschuhe.
- Motor abkühlen lassen, gilt auch für Standheizungen.
- Anschlussleitungen der Prüfgeräte nicht auf bzw. in die Nähe heißer Teile verlegen.
- Motor nicht länger laufen lassen als für die Prüfung/Einstellung notwendig.

#### **Lärm**

Die Lärmemissionswerte der Abgas-Messzelle beträgt weniger als 70 dB(A) im Bereich der Arbeitsplätze des Bedienerpersonals.

Bei Messungen am Fahrzeug können besonders bei hohen Motordrehzahlen Lärmpegel auftreten, die oberhalb von 70 dB (A) liegen. Bei längerer Einwirkung können diese zu Gehörschäden führen.

### **A** SICHERHEITSMABNAHMEN:

- Vom Betreiber sind gegebenenfalls die Arbeitsplätze in der Nähe des Prüfplatzes gegen Lärm zu schützen.
- Vom Bediener sind gegebenenfalls persönliche Schallschutzmittel zu verwenden.

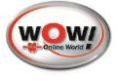

# <span id="page-7-0"></span>**2 Gerätebeschreibung**

# <span id="page-7-1"></span>**2.1 Ansicht vorne**

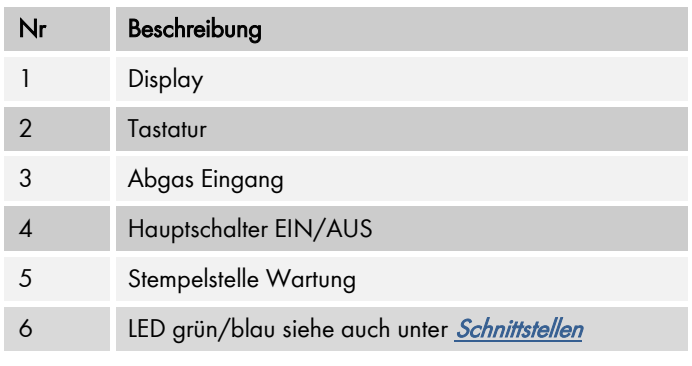

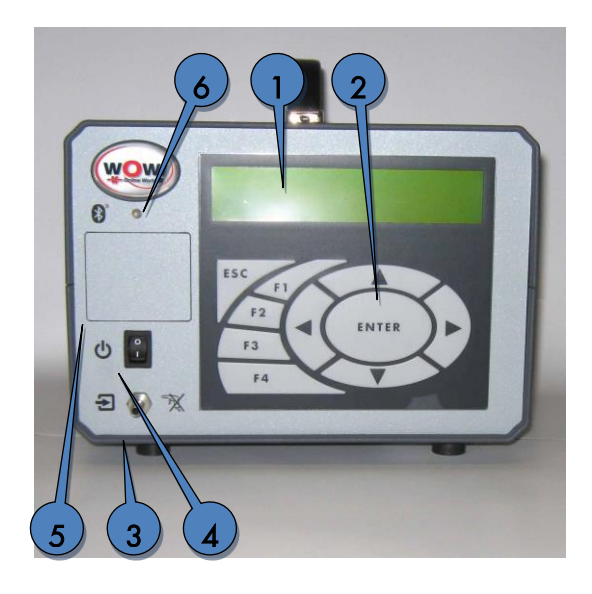

## **Beschreibung Funktionstasten**

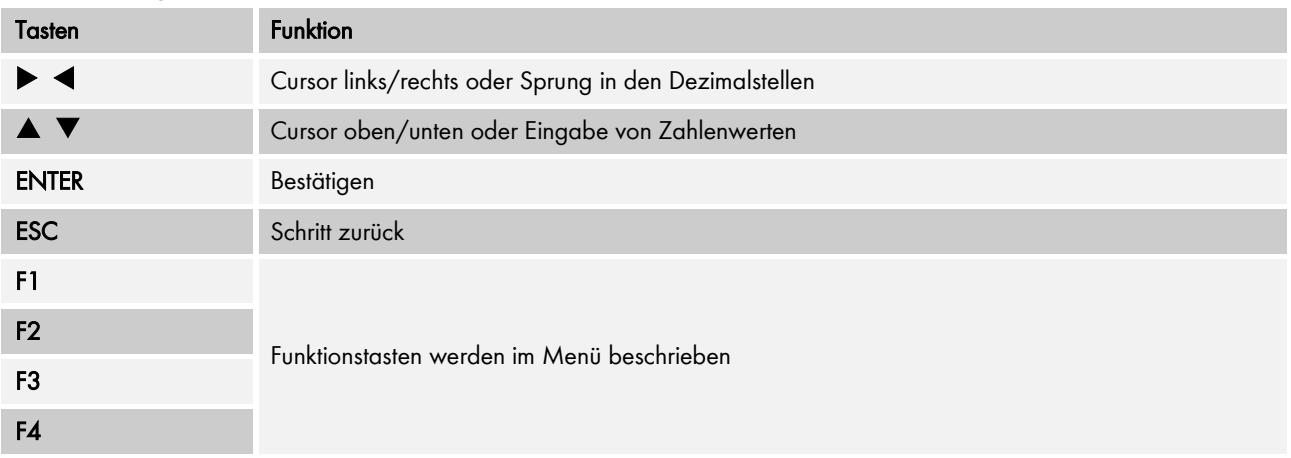

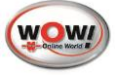

# <span id="page-8-0"></span>**2.2 Ansicht hinten**

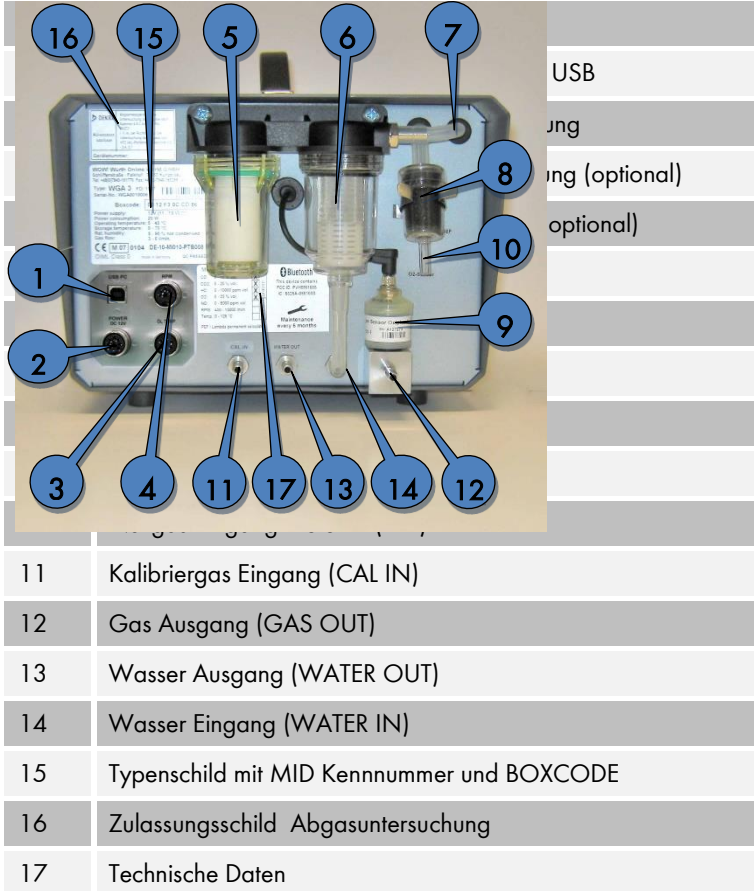

## <span id="page-8-1"></span>**2.3 Einschalten**

Das WGA3 über Netzteil an Stromversorgung anschließen. Schalter EIN/AUS betätigen.

# <span id="page-8-2"></span>**3 Menüaufbau**

## <span id="page-8-3"></span>**3.1 Bedienung des WGA3**

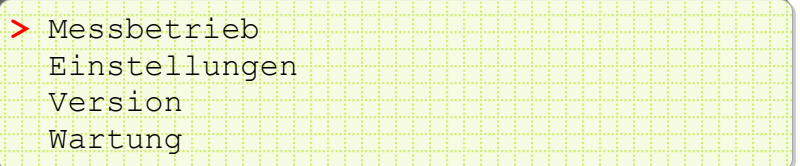

- · Die Navigation im Menü erfolgt über die Pfeiltasten  $\blacktriangleright \blacktriangleleft \blacktriangledown \blacktriangle$ . Bestätigen Sie jeweils ihre Auswahl mit ENTER
- Die Cursorposition wird durch ">" angezeigt.

## **MINWEIS:**

Das Menü kann mehr Zeilen beinhalten als auf dem Display angezeigt werden. Diese können durch scrollen mit Hilfe der Pfeiltasten  $\blacktriangledown$   $\blacktriangle$  angewählt werden.

Mit der Taste ESC springen Sie jeweils einen Schritt zurück oder brechen eine Funktion ab.

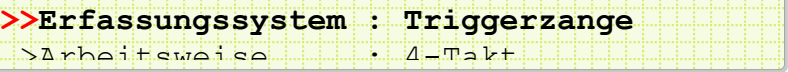

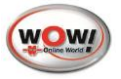

 In Zeilen in denen bereits ein ">" ">> Erfassungssystem" vorangestellt ist, kann eine Eingabe erfolgen, oder eine Aktion gestartet werden.

Drücken Sie ENTER und wählen Sie mit  $\blacktriangle \blacktriangledown$ die gewünschten Einstellungen.

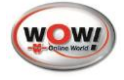

# <span id="page-10-0"></span>**3.2 Messbetrieb**

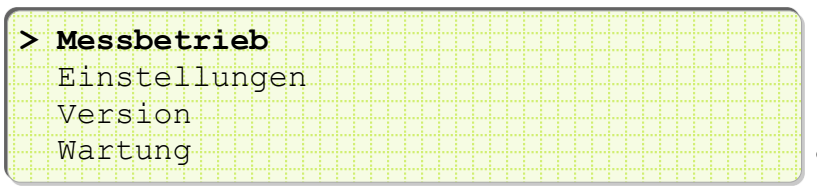

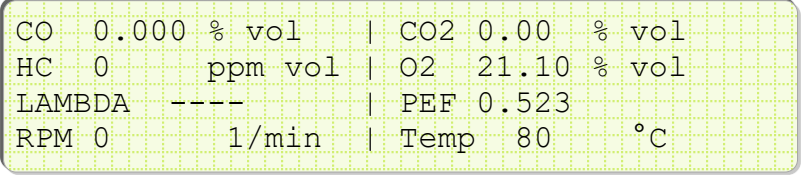

Nach dem Einschalten erscheint das Hauptmenü. Die Aufwärmphase des WGA3 dauert

ca. 30 Sekunden.

Die Messwerte werden angezeigt und das Gerät ist einsatzbereit.

## **PEF P.E.-Faktor**

Der P.E.F. wird von der Messbank permanent berechnet. Er kann zwischen 0,470 bis 0,585 liegen. Der aktuelle P.E.F. wird im Messbetrieb-Fenster rechts unten eingeblendet und direkt aus der Messbank ausgelesen

## <span id="page-10-1"></span>**3.2.1 Funktionsmenü**

### **Aufruf des Funktionsmenüs**

Drücken Sie im Messbetrieb die Funktionstaste F2 um in das Funktionsmenü zu gelangen. Hier können für die jeweilige Betriebsart benötigte Funktionen aufgerufen werden.

## <span id="page-10-2"></span>**Einstellungen im Funktionsmenü**

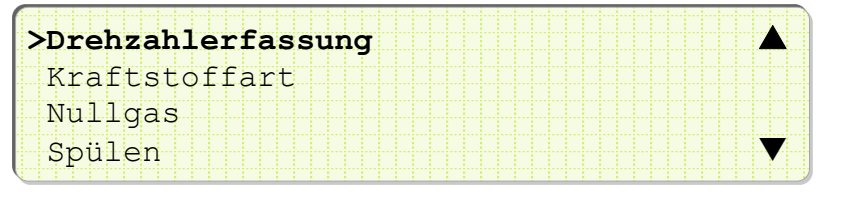

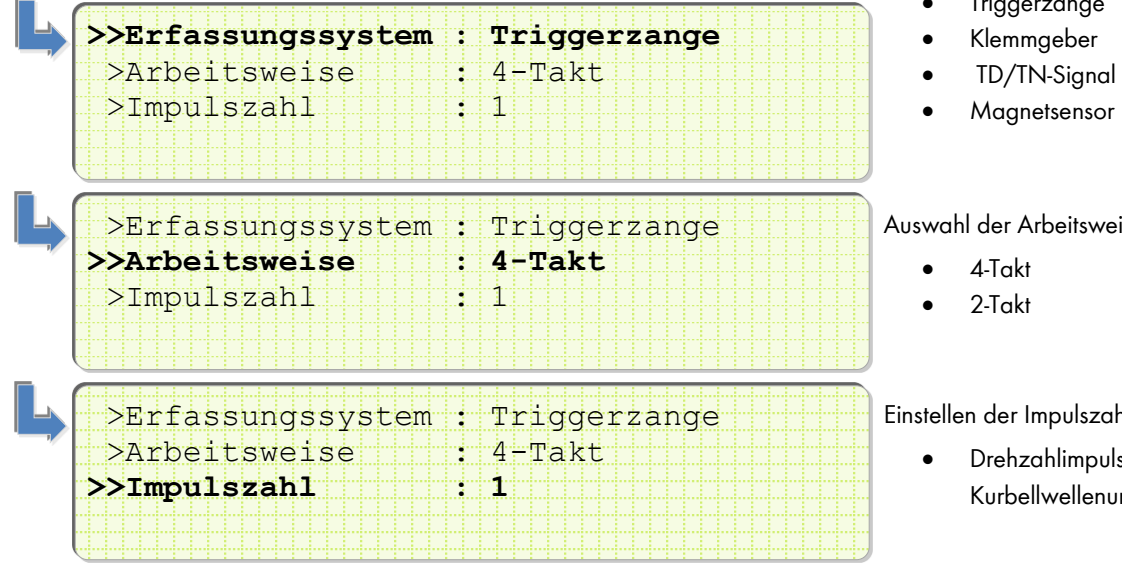

Auswahl der Drehzahlerfassung über

**•** Triggerzange

Auswahl der Arbeitsweise

Einstellen der Impulszahl

se pro 360° mdrehung

<span id="page-11-1"></span><span id="page-11-0"></span>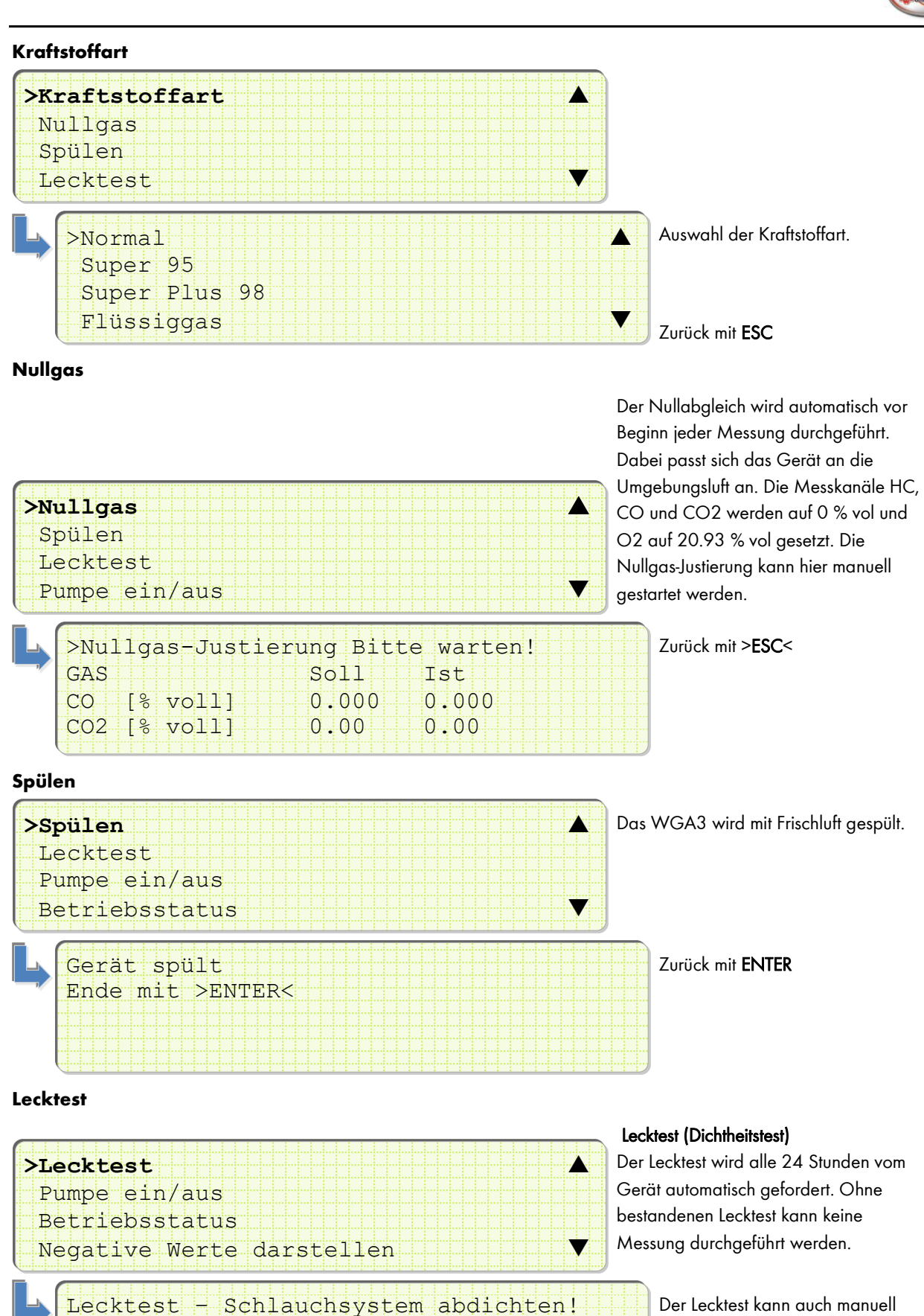

Der Lecktest kann auch manuell gestartet werden. Bitte den Anweisungen auf dem Display folgen.

<span id="page-11-4"></span><span id="page-11-3"></span><span id="page-11-2"></span>Weiter mit >ENTER< Abbruch mit >ESC<

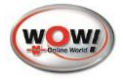

<span id="page-12-1"></span><span id="page-12-0"></span>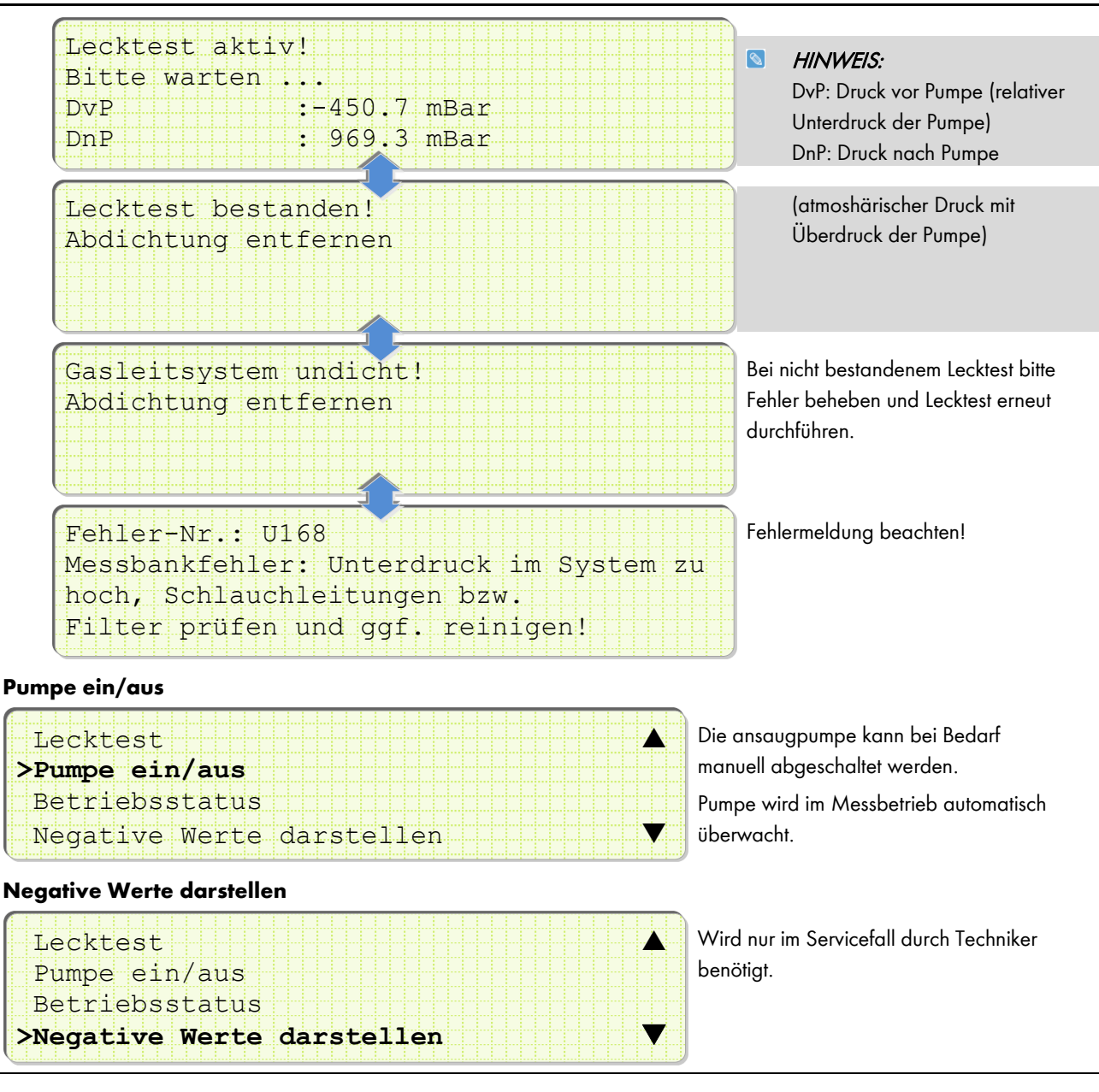

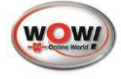

# <span id="page-13-0"></span>**3.3 Einstellungen**

<span id="page-13-4"></span><span id="page-13-3"></span><span id="page-13-2"></span>LCD (Display)

**>>PC-Kommunikation : Bluetooth**

**USB** 

Sprache de Sprache de Sprache de Sprache de Sprache de Sprache de Sprache de Sprache de Sprache de Sprache de<br>Sprache de Sprache de Sprache de Sprache de Sprache de Sprache de Sprache de Sprache de Sprache de Sprache de

<span id="page-13-1"></span>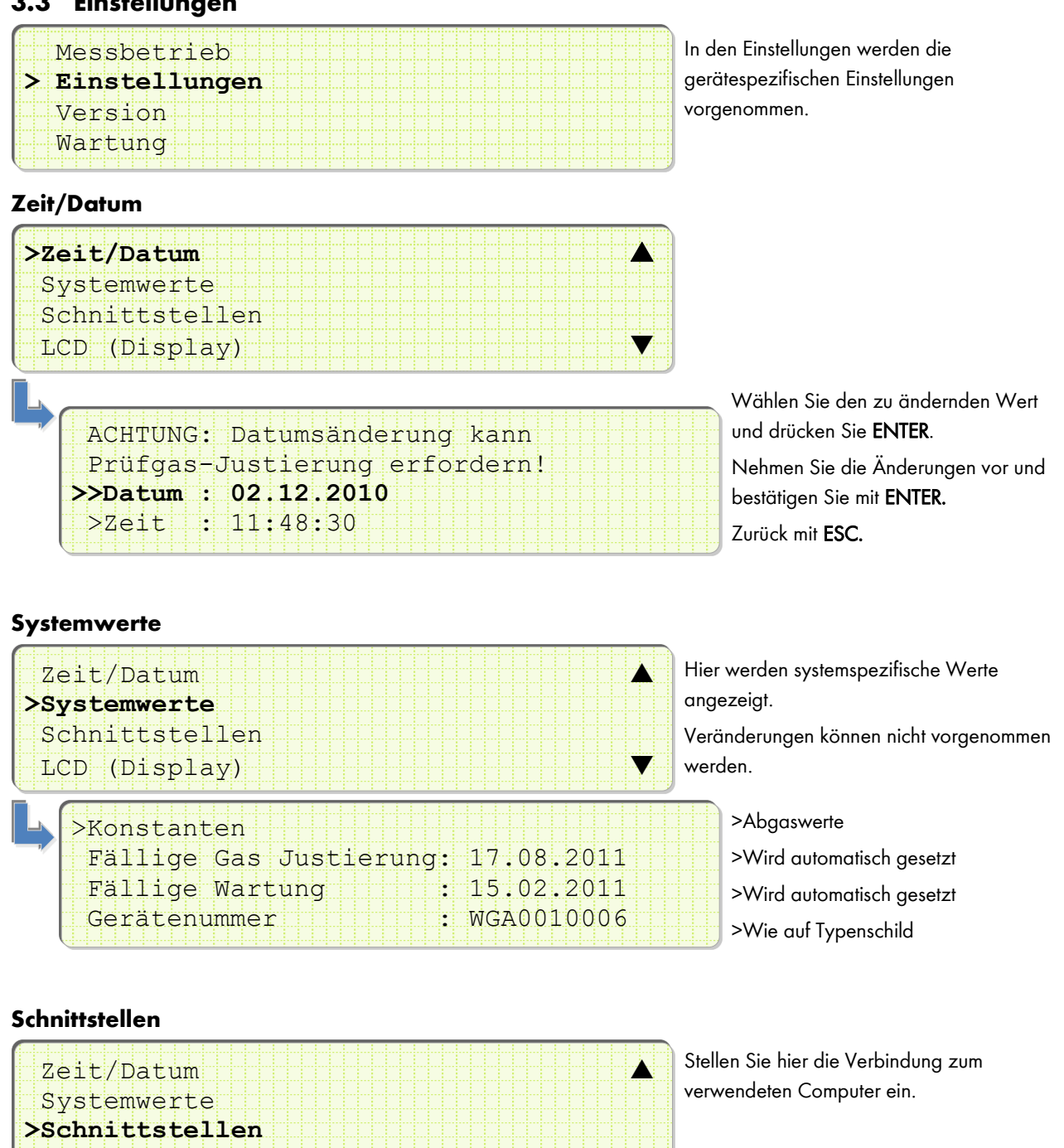

Das WGA3 kann über Kal oder Bluetooth mit dem Cc verbunden werden. Blau = Bluetooth

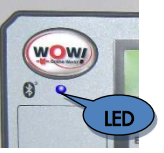

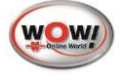

# <span id="page-14-0"></span>**LCD (Display)**

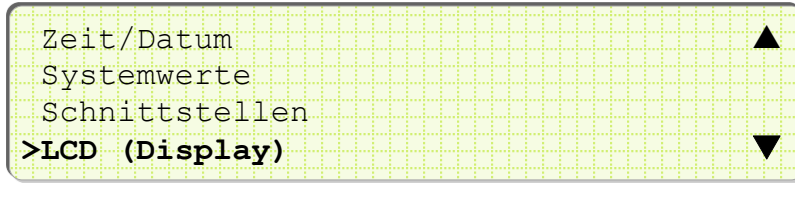

Einstellung des LCD Displays

Bestätigen Sie die Anpassungen mit ENTER

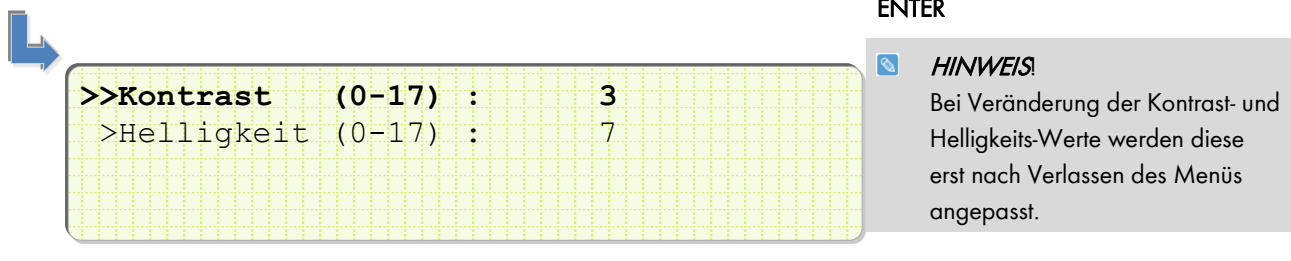

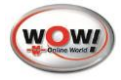

# <span id="page-15-0"></span>**3.4 Version**

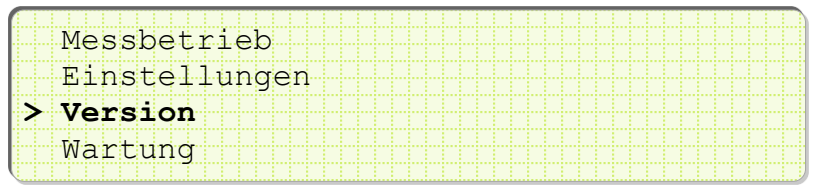

Im Menü Version können nacheinander die verschiedenen Versionsstände überprüft und Softwareupdates durchgeführt werden.

# <span id="page-15-1"></span>**Update**

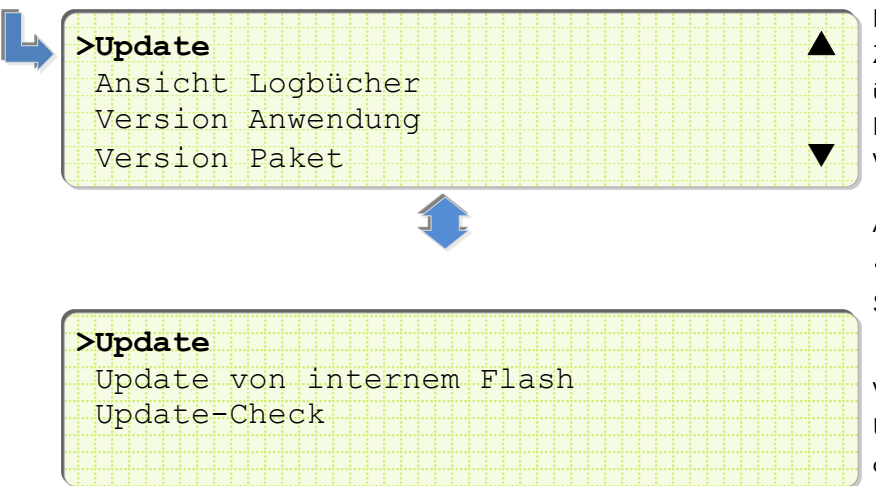

Updates werden von einem externen Rechner auf einen internen Zwischenspeicher des WGA3 übertragen. Erst bei anschließender Bestätigung wird die neue Software des WGA3 aktualisiert.

Ändern Sie ggf. unter *Einstellungen* die Schnittstelle auf USB.

Siehe [Schnittstellen](#page-13-4)

Verbinden Sie das WGA3 über das USB-Kabel mit dem Computer von dem das Update eingespielt werden soll.

#### **HINWEIS!**  $\bullet$

Updates sind aus Sicherheitsgründen nur über USB (Kabelverbindung!) möglich. Der Updatevorgang darf nicht unterbrochen werden!

## <span id="page-15-2"></span>**Update von internem Flash**

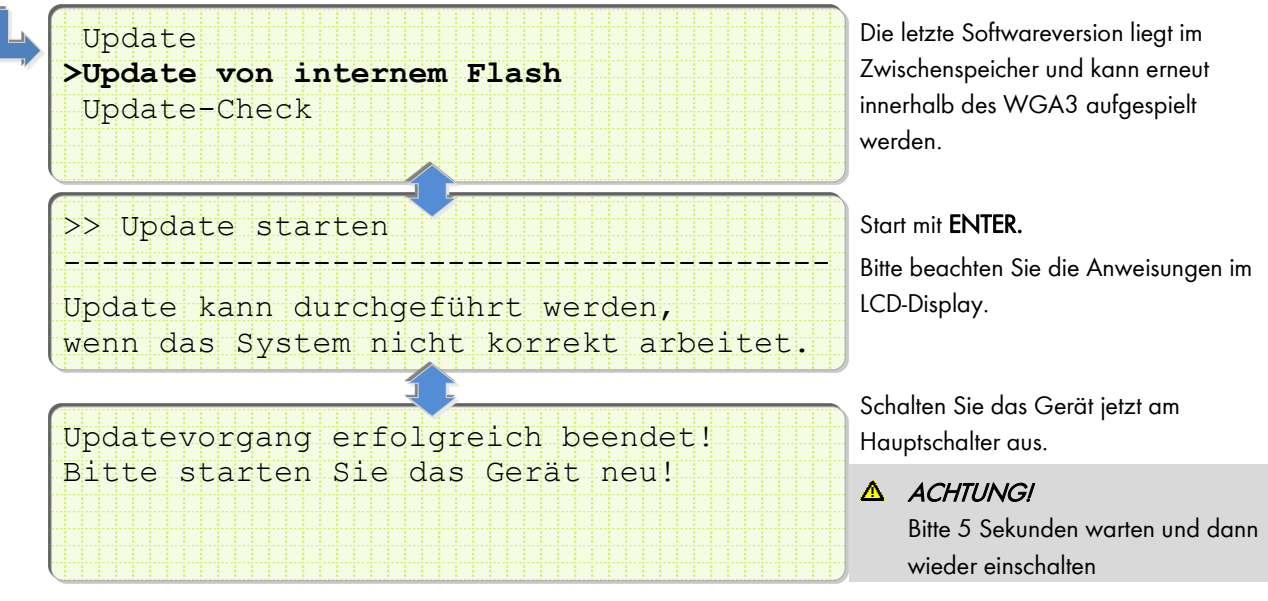

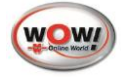

<span id="page-16-0"></span>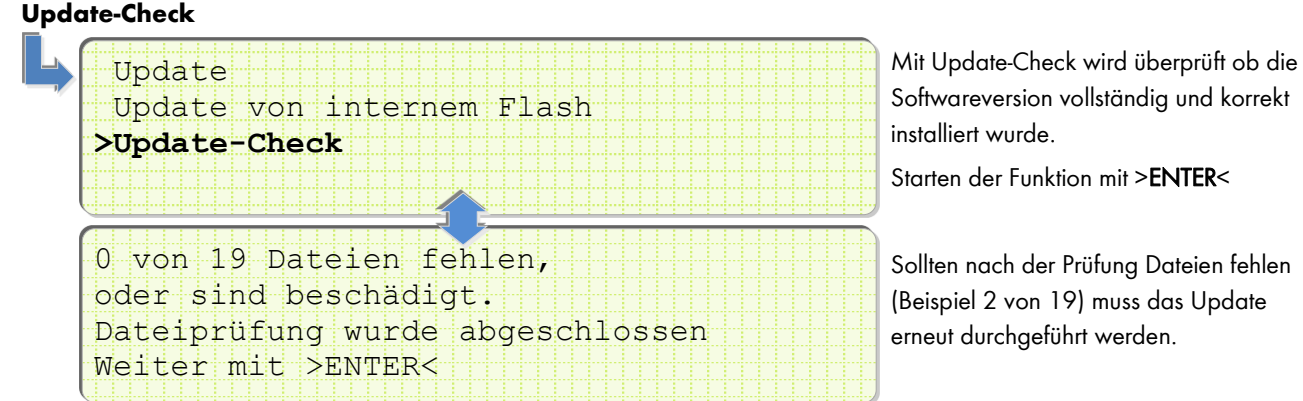

## <span id="page-16-1"></span>**Ansicht Logbücher**

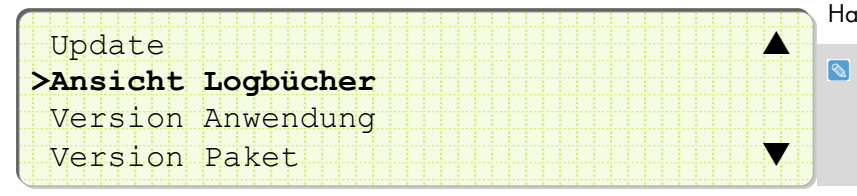

In diesen Menüs können die aktuellen Versionsstände der Software und Hardware ausgelesen werden.

Dieses Menü ist ausschließlich für die Servicetechniker und den Eichbeamten relevant.

## <span id="page-16-2"></span>**3.5 Wartungsmenü**

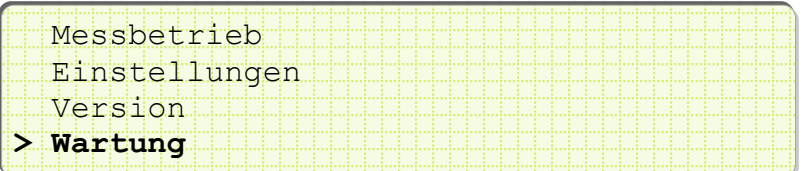

## <span id="page-16-3"></span>**Prüfgas-Justierung**

## △ Achtung!

Die große Wartung inkl. Prüfgasjustierung darf nur durch einen vom Hersteller zertifizierten Techniker durchgeführt werden.

Im Anschluss ist eine Kalibrierung nach ISO 17025 erforderlich.

Es darf keine Abgasuntersuchung ohne Kalibrierung durchgeführt werden.

Bitte wenden Sie sich an unsere Service Abteilung (Tel. 07940 / 981 88 – 8188) um einen Termin für die Jährliche Wartung zu vereinbaren.

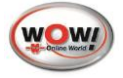

# <span id="page-17-0"></span>**4 Wartung**

## <span id="page-17-1"></span>**4.1 Allgemeine Informationen zur Wartung**

Das WGA3 muss einer regelmäßigen Wartung unterzogen werden. Die Wartung ist halbjährlich durchzuführen. Das Gerät muss einmal jährlich mit Prüfgas justiert werden (siehe hierzu Fehler! Verweisquelle konnte nicht gefunden werden.). ine Sichtprüfung muss täglich durchgeführt werden.

- Die Wartung muss von einer fachkundigen Person durchgeführt werden.
- Für die Wartung dürfen nur original Ersatz- und Verschleißteile verwendet werden. Diese sind ausschließlich vom Gerätehersteller zu beziehen.
- Das Benutzerhandbuch ist sorgfältig beim Abgasgerät WGA3 aufzubewahren.
- Die Wartungsnachweise sind im Wartungshandbuch abzulegen. Diese sind für die Dauer von fünf Jahren aufzubewahren.
- Das Wartungshandbuch ist bei Verlangen dem Eichbeamten zur Einsicht vorzulegen.

## **A WARNHINWEIS:**

In keinen Eingang darf mit Druckluft eingeblasen werden!

## <span id="page-17-2"></span>**4.1.1 Arbeitsanweisung alle 180 Tage**

- Schalten sie das WGA3 am Hauptschalter vorne aus.
- Sichtprüfung der Entnahmesonde und des Schlauches.

Entnahmesonde und den Schlauch auf Verschmutzung und Beschädigungen prüfen und ggf. reinigen.

Lecktest-Abdichtung auf Beschädigung prüfen. Den Abgasschlauch mit Druckluft reinigen.

### **A** ACHTUNG!

Entfernen Sie hierzu den Schlauch vom WGA3 und der Abgassonde.

 Schlauchfilter im Abgasentnahmeschlauch ersetzen. Achten Sie bitte auf die Durchflussrichtung des Filters.

## Feinfilter 5 ersetzen.

Verwenden Sie bitte zum Öffnen des Filtergehäuses ausschließlich den beiliegenden Filterschlüssel.

- o Filtergehäuse mit einem sauberen Lappen reinigen.
- o Das Filtergehäuse bitte nur handfest anziehen.
- **Grobfilter 6 reinigen und ggf. erneuern.** Verwenden Sie bitte zum Öffnen des Filtergehäuses ausschließlich den beiliegenden Filterschlüssel.
	- o Reinigen Sie den Metallfilter. Bei stärkerer Verschmutzung ggf. erneuern.
	- o Filtergehäuse mit einem sauberen Lappen reinigen.
	- o Das Filtergehäuse bitte nur handfest anziehen.

### **Sichtprüfung**

- Sämtliche Steckverbindungen / Kabelverbindungen sind auf festen Sitz zu prüfen.
- Alle Kabel auf Beschädigungen überprüften. Beschädigte Kabel und Stecker sind zu erneuern.
- Wartungsnachweis über die WOW! Software ausdrucken. Den ausgedruckten Wartungsnachweis abheften.

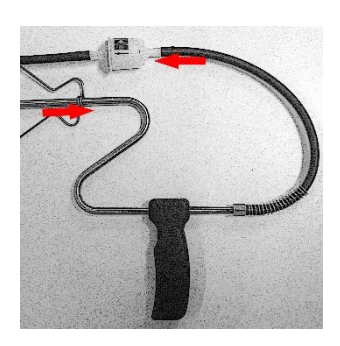

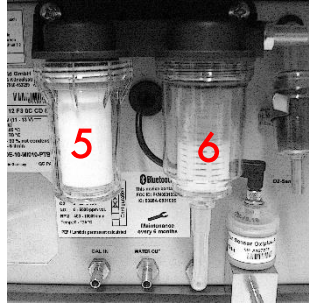

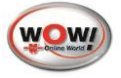

# <span id="page-18-0"></span>**4.1.2 Zusätzlich alle 365 Tage**

## $\Delta$  Achtung!

Die große Wartung inkl. Prüfgasjustierung darf nur durch einen vom Hersteller zertifizierten Techniker durchgeführt werden.

Im Anschluss ist eine Kalibrierung nach ISO 17025 erforderlich.

Es darf keine Abgasuntersuchung ohne Kalibrierung durchgeführt werden.

Bitte wenden Sie sich an unsere Service Abteilung (Tel. 07940 / 981 88 – 8188) um einen Termin für die Jährliche Wartung zu vereinbaren.

### Überprüfung der Fehlermeldung "Messbankunterdruck zu hoch"

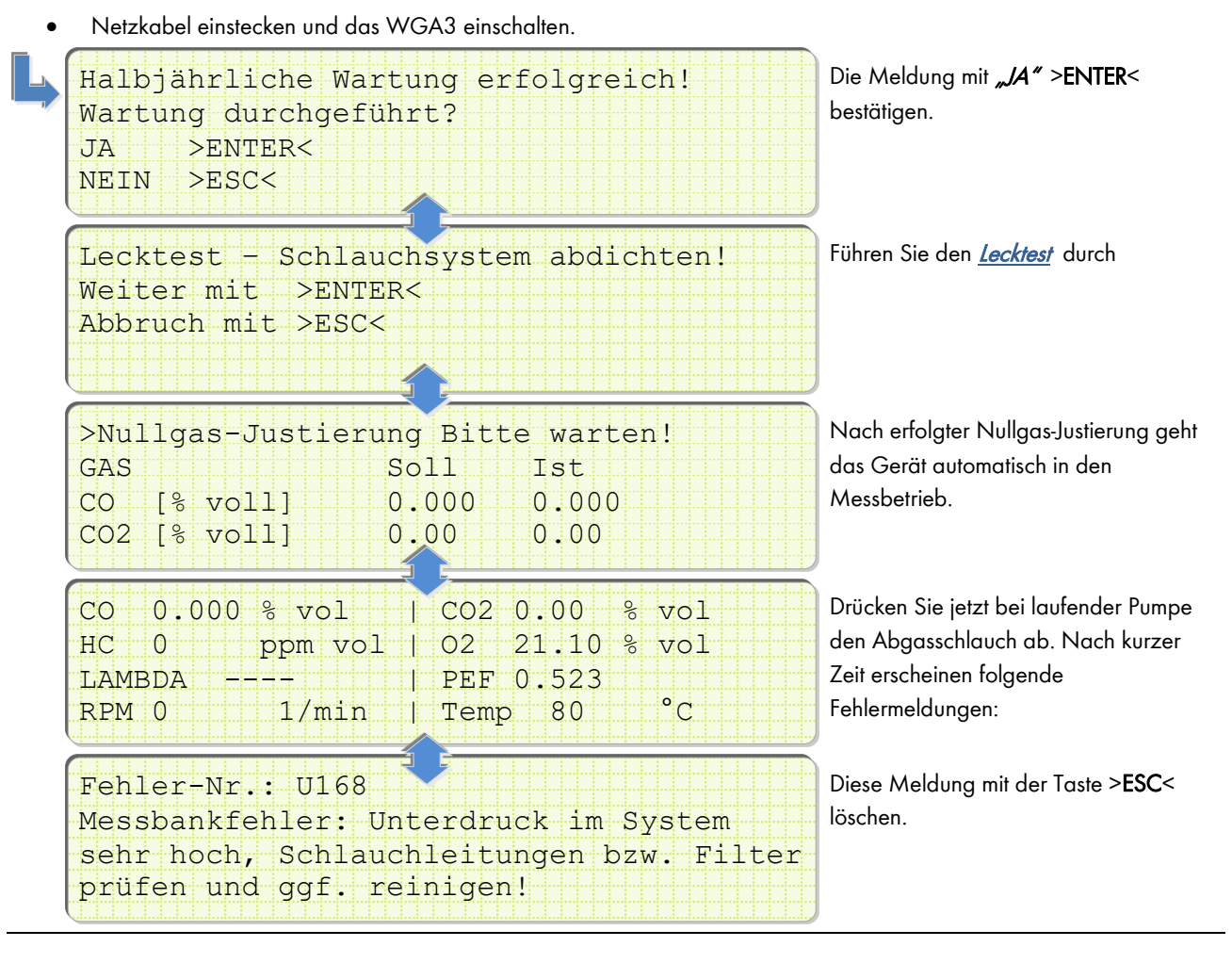

# <span id="page-18-1"></span>**5 Einstellungen in der WOW! Software**

Um das WGA3 für die Abgasuntersuchung mit der WOW! Software einzusetzen muss in den Programmeinstellungen der Software die Verbindung zum WGA3 eingerichtet werden.

Stellen Sie die Verbindungsart des WGA3 auf Bluetooth. Siehe [Schnittstellen.](#page-13-3)

In der WOW! Software muss dann das WGA3 ausgewählt und der BOXCODE eingetragen werden. Dieser befindet sich auf dem Typenschild des WGA3.

Siehe hierzu auch im Handbuch der Software.

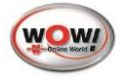

# <span id="page-19-0"></span>**6 Bedienprogramm WGA3 (Motorrad AU)**

Das Bedienprogramm WGA3 dient zur Steuerung des Abgasmessgerätes WGA3 über einen PC. (Nur in Verbindung mit Motorrad Abgasuntersuchung).

Verwenden Sie das WGA3 in Verbindung mit einem WOW! Emission System, wird das WGA3 über die WOW! Software 4.x oder 5.x gesteuert.

## <span id="page-19-1"></span>**6.1 Installation Bedienprogramm**

1. Legen Sie Sie die im Lieferumfang enthaltene CD WOW! WGA3 in das CD-Rom Laufwerk ein. Das Installationsprogramm startet automatisch.

Die Software ist auch auf unserer Homepage zum Download bereitgestellt. [www.wow-portal.com](http://www.wow-portal.com/web/de/wow/service/treiberprogramme/treiberundprogramme.php) > Service > Treiber und Programme

- 2. Klicken Sie auf Installieren und auf Schließen wenn die Schaltfläche umschaltet.
- 3. Starten Sie das WGA3 Bedienprogramm über Startmenü Start/Programme/WOW!/WGA.

## <span id="page-19-2"></span>**6.2 Schnittstellen zum PC**

Das WGA3 kann über USB-Kabel oder Bluetooth mit dem PC verbunden werden. Stellen Sie die Verbindungsart zuerst am WGA3 ein. Schalten Sie das WGA3 am Hauptschalter vorne ein.

<span id="page-19-3"></span>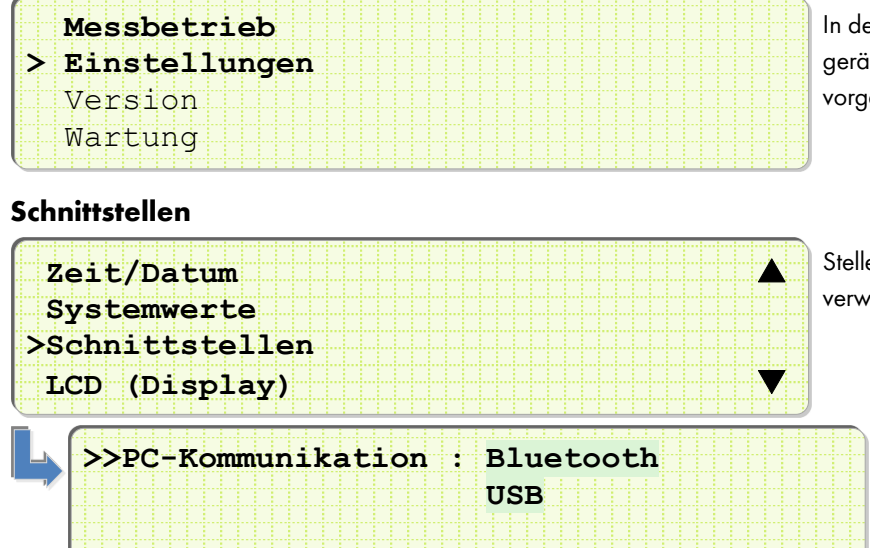

In den Einstellungen werden die gerätespezifischen Einstellungen vorgenommen.

Stellen Sie hier die Verbindung zum verwendeten PC ein.

> Die LED zeigt ihnen die eingestellte Verbannungsart Blau = Bluetooth Grün = USB

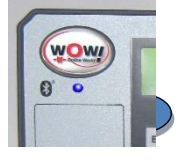

## <span id="page-19-4"></span>**USB:**

Verbinden Sie die WGA3 über ein USB-Kabel mit dem PC und klicken Sie dann auf  $(1)$  USB.

## <span id="page-19-5"></span>**Bluetooth:**

Klicken Sie auf (2) **Bluetooth** und geben Sie dann den Boxcode ein.

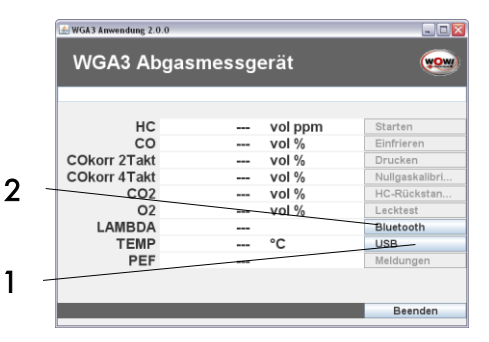

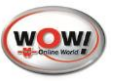

Den Boxcode finden Sie auf dem Typenschild der WGA3 (3). E WGA 3 FD **TTT THE WGA3 Bluetooth Einstellungen** Boxc 12 F3 OC CD SE 3 Boxcode ∕≬∖ CE M 07 0104 DE-10-MI010-PTB008  $QK$  $\underline{\mathbf{A}}$ bbrechen **Achten Sie auf die korrekte Schreibweise!** 

# <span id="page-20-0"></span>**6.3 Bedienprogramm**

Das Bedienprogramm ist selbsterklärend und einfach zu bedienen.

Bitte achten Sie immer auf die (1) Kommandozeile oben im Programm, hier wird Ihnen der aktuelle Status und die nötigen Bedienerschritte angezeigt, z.B. ein fälliger Lecktest oder eine Nullgaskalibrierung.

Starten Sie die Messung mit (2) Starten.

Mit (3) *Einfrieren* werden die aktuellen Messwerte angehalten.

Über (4) Drucken werden die aktuellen Messwerte ausgedruckt.

Über die (1) Kommandozeile werden sie Aufgefordert einen (7) Lecktest, (5) Nullabgleich oder (6) HC-Rückstandstest durchzuführen.

Fehlermeldungen aus dem WGA3 können über (8) Meldungen abgerufen werden.

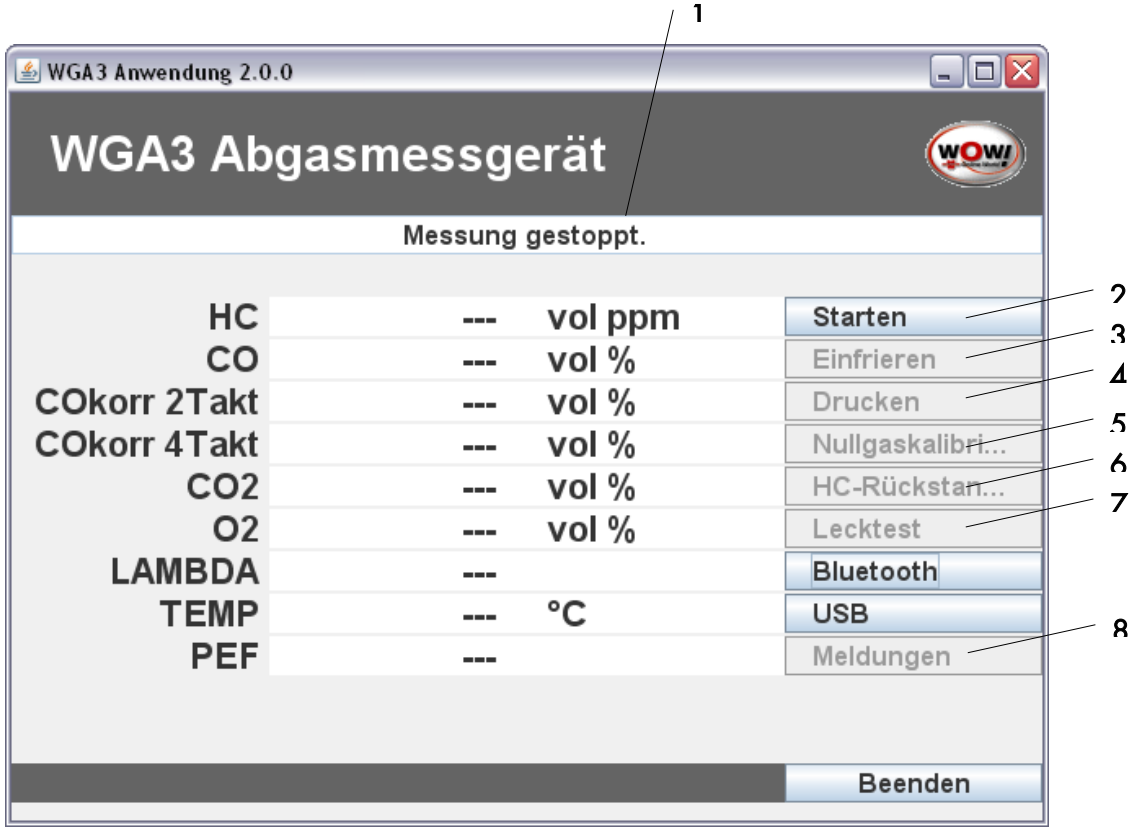

Für weiterführende Informationen zur WGA3 beachten Sie bitte auch das Handbuch WGA3.

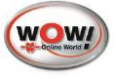

# <span id="page-21-0"></span>**7 Austausch O2-Sensor**

Der O2-Sensor muss spätestens erneuert werden sobald das Gerät dazu auffordert.

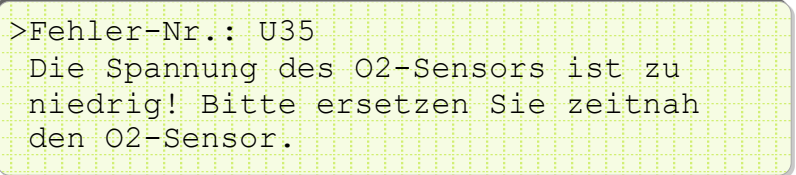

### **Voraussetzungen für den Austausch des O2-Sensors:**

Grob und Feinfilter müssen gereinigt oder ersetzt werden.

### **Vorgehensweise:**

Gerät am Hauptschalter ausschalten.

### **MINWEIS!**

Da der O2-Sensor Bestandteil Gerätezulassung ist, dürfen nur Original Ersatzsensoren des Herstellers eingebaut werden. Siehe *[Ersatzteile und Zubehör](#page-24-0)* 

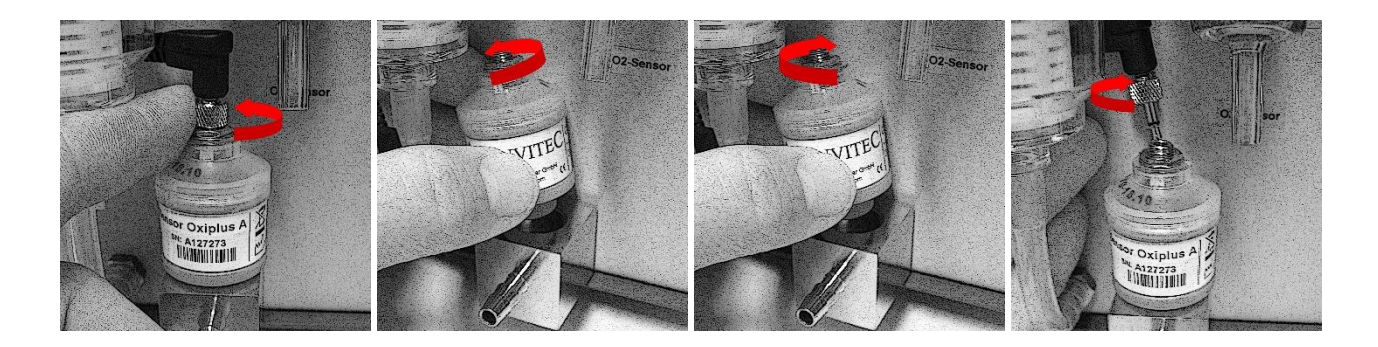

## **A** ACHTUNG!

Bitte den O2-Sensor nur handfest anziehen!

Es ist darauf zu achten, dass der O-Ring für die Abdichtung vorhanden ist.

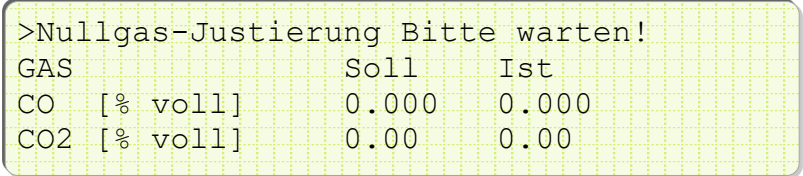

Gerät einschalten, es wird die Nullgas-Justierung durchgeführt.

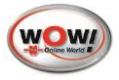

# <span id="page-22-0"></span>**8 Eichung**

# <span id="page-22-1"></span>**8.1 Info zur Ersteichung MID**

Das WGA3 ist nach MID (Measurement Instruments Directive) auf Basis der europäischen Richtlinie 2004/22/EG durch die Physikalisch-Technische Bundesanstalt (PTB) zugelassen.

Das Typenschild der WGA3 enthält die Konformitätskennzeichnung mit der Jahreszahl der Ersteichung (hinter M im rechteckigen Rahmen).

Das WGA3 wurde auf Konformität vom Eichamt überprüft und im Anschluss versiegelt.

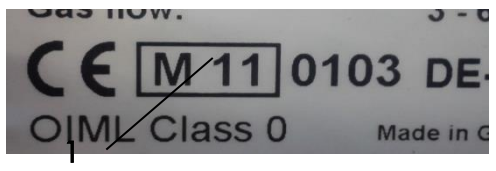

Das Abgasmessgerät wurde (Beispiel ABB.1) in 2011 erstgeeicht und hat somit eine Eichgültigkeit bis Ende 2012

# <span id="page-22-2"></span>**8.2 Nacheichung**

Die Nacheichung muss durch eine deutsche Eichbehörde oder durch eine staatlich anerkannte Prüfstelle erfolgen. Hierbei werden die nationalen Zeichen für die Nacheichung zusätzlich zur MID-Kennzeichnung angebracht.

## <span id="page-22-3"></span>**Geprüft wird:**

- Prüfung der Übereinstimmung mit der Bauart anhand der vorliegenden Bauartzulassung und Sichtprüfung auf Vollständigkeit und Unversehrtheit der Eichsiegel.
- Kontrolle der vom Verwender zu führenden Serviceunterlagen.
- Bei ausgetauschten Baueinheiten müssen die eingesetzten Teile den Anforderungen der Bauart entsprechen.
- Prüfung des Vorhandenseins der Gebrauchsanweisung.
- Gegebenenfalls Versiegelung des Gerätes an den in der Bauartzulassung vorgesehenen Stellen.
- Prüfung auf Übereinstimmung mit zulassungsgerechten Softwareversionen und Checksummen.
- Bei erfolgreich bestandener Prüfung: Aufbringen des Hauptstempels an der in der Bauartzulassung vorgesehenen Stelle.

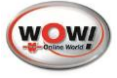

# <span id="page-23-0"></span>**9 Technische Daten**

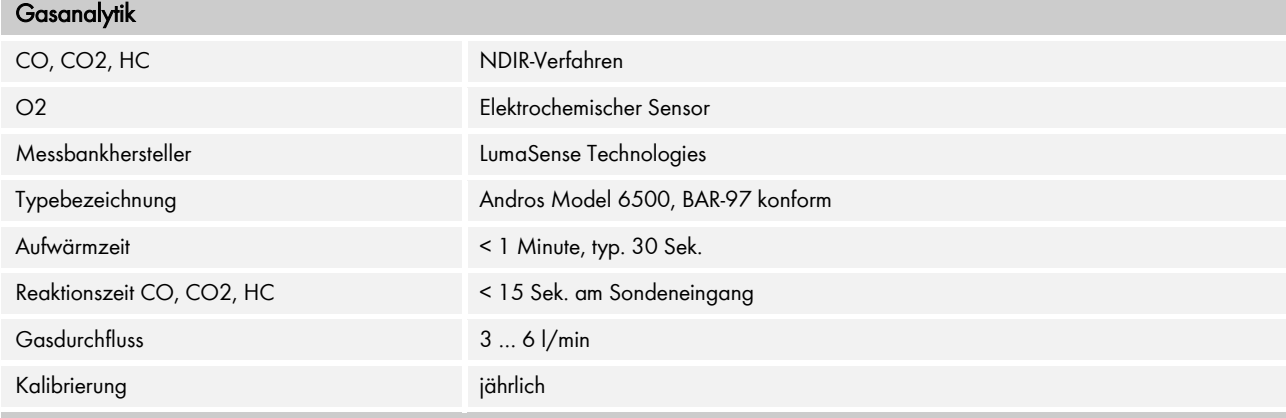

## Zulassung

MID (Measurement Instruments Directive) 2004/22/EG durch die Physikalisch-Technische Bundesanstalt PTB

## Genauigkeitsklasse

Klasse 0 nach OIML R 99

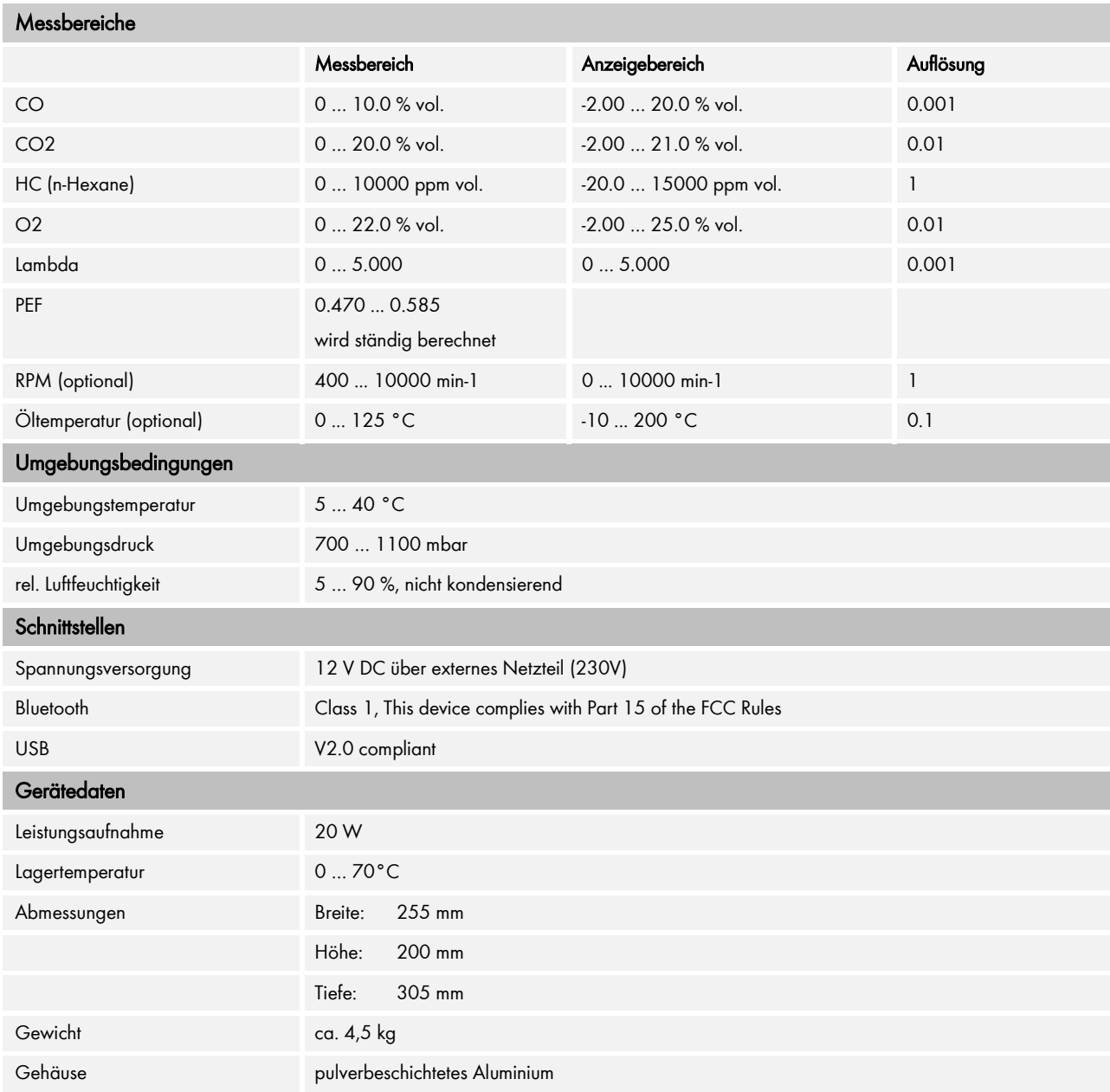

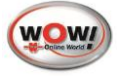

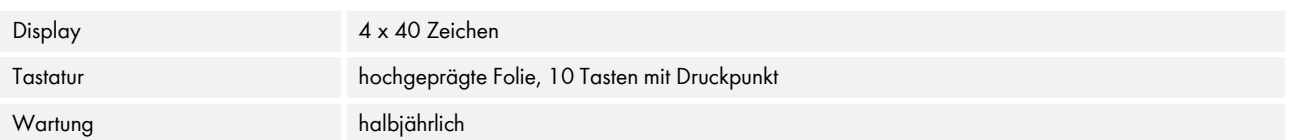

## <span id="page-24-0"></span>**9.1 Ersatzteile und Zubehör**

Ersatzteile und Zubehör finden Sie auf unserer Homepage **[wow-portal.com](http://www.wow-portal.com/)** im Partsmanager. Sie können diese dann direkt, schnell und unkompliziert per Telefon über unsere Hotline unter 07940 / 981 88 – 8188 oder per Email [service@wow-portal.com](mailto:service@wow-portal.com?subject=Partsmanager:%20Ersatzteilbestellung%20für%20WGA3) bestellen.

# **[Zum Partsmanager](http://www.wow-portal.com/web/de/wow/service/partsmanager/abgasuntersuchung/abgasuntersuchung_1.php)**

# <span id="page-24-1"></span>**10 Fehlermeldungen**

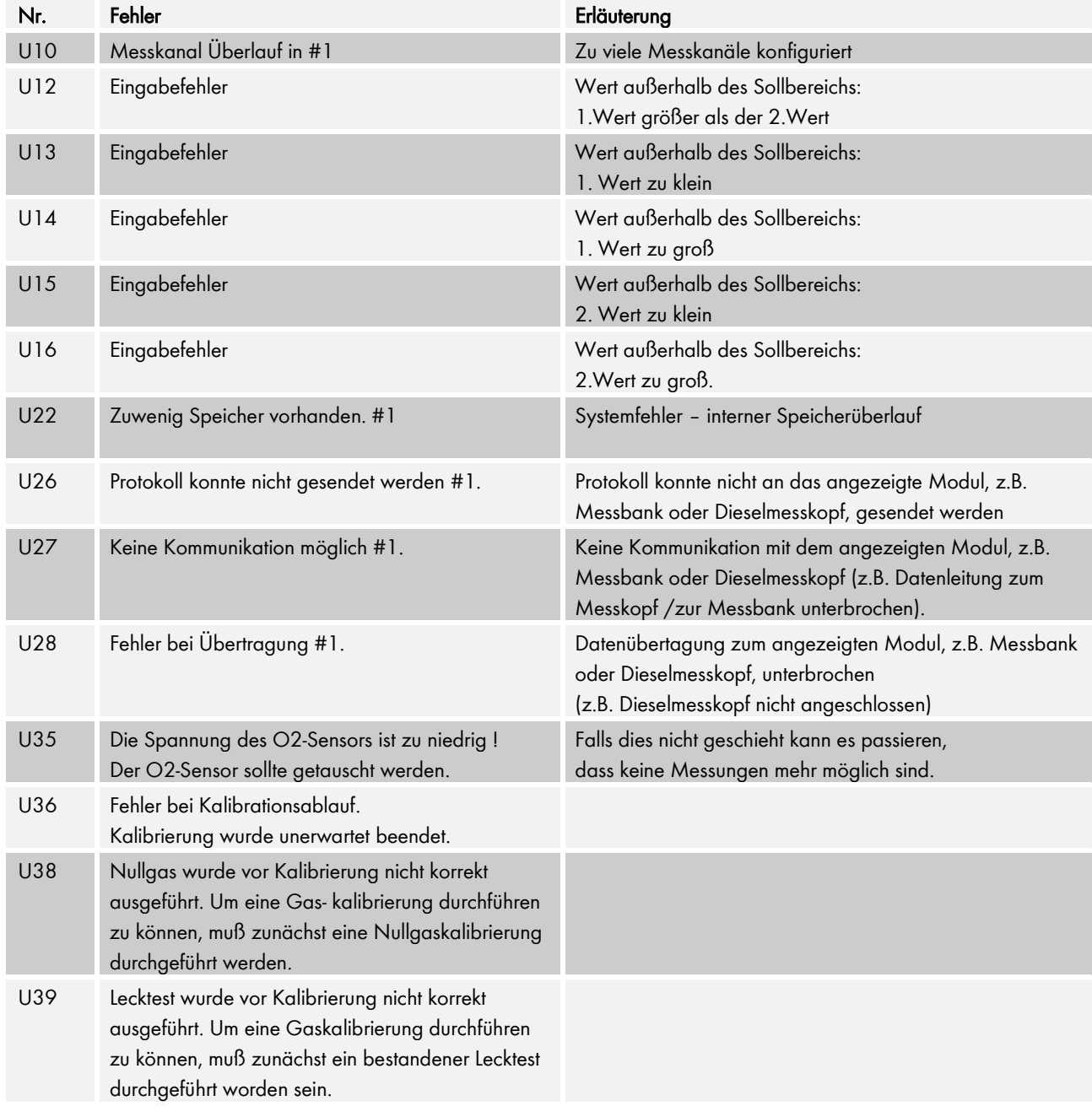

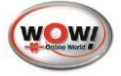

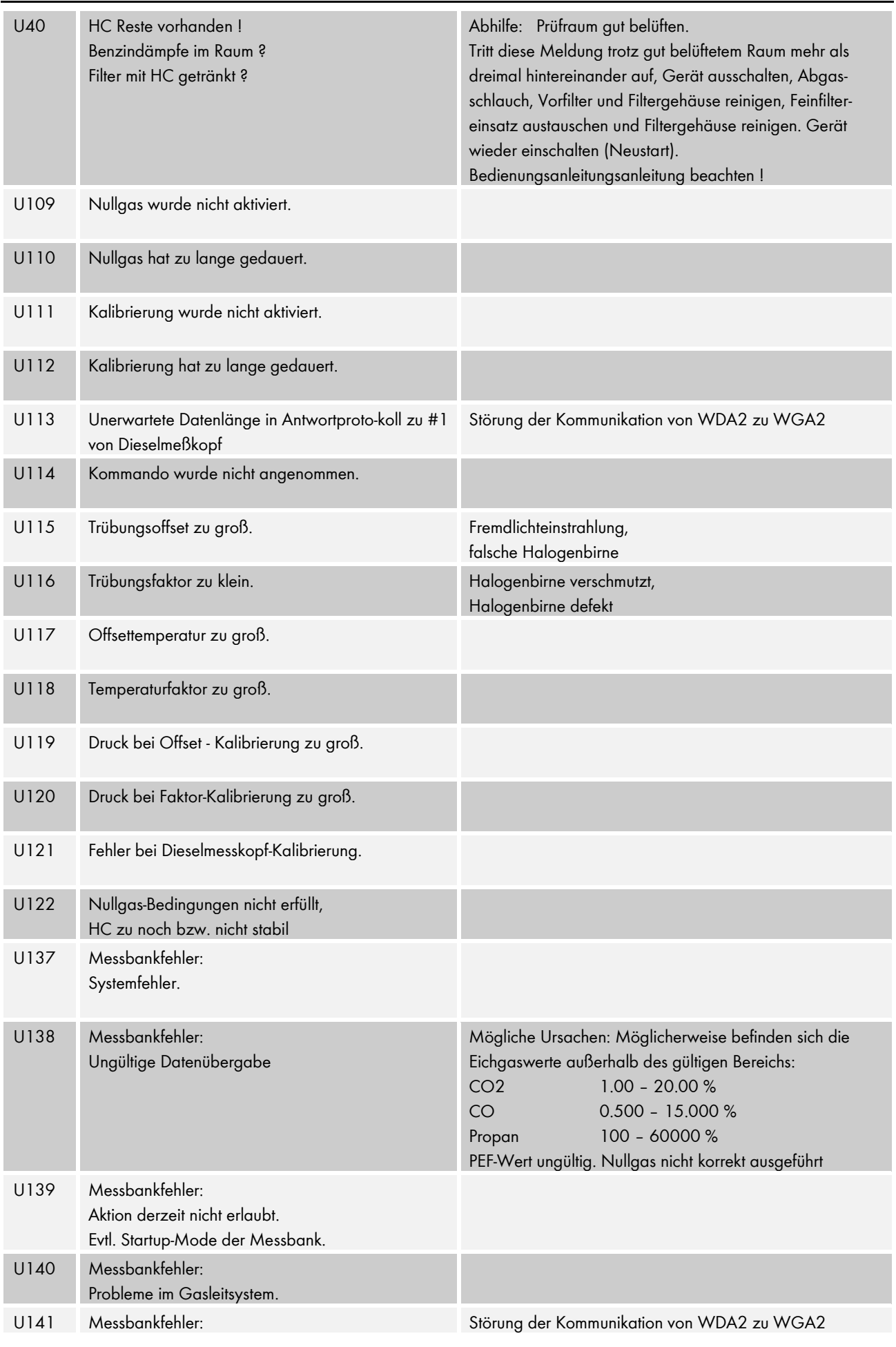

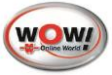

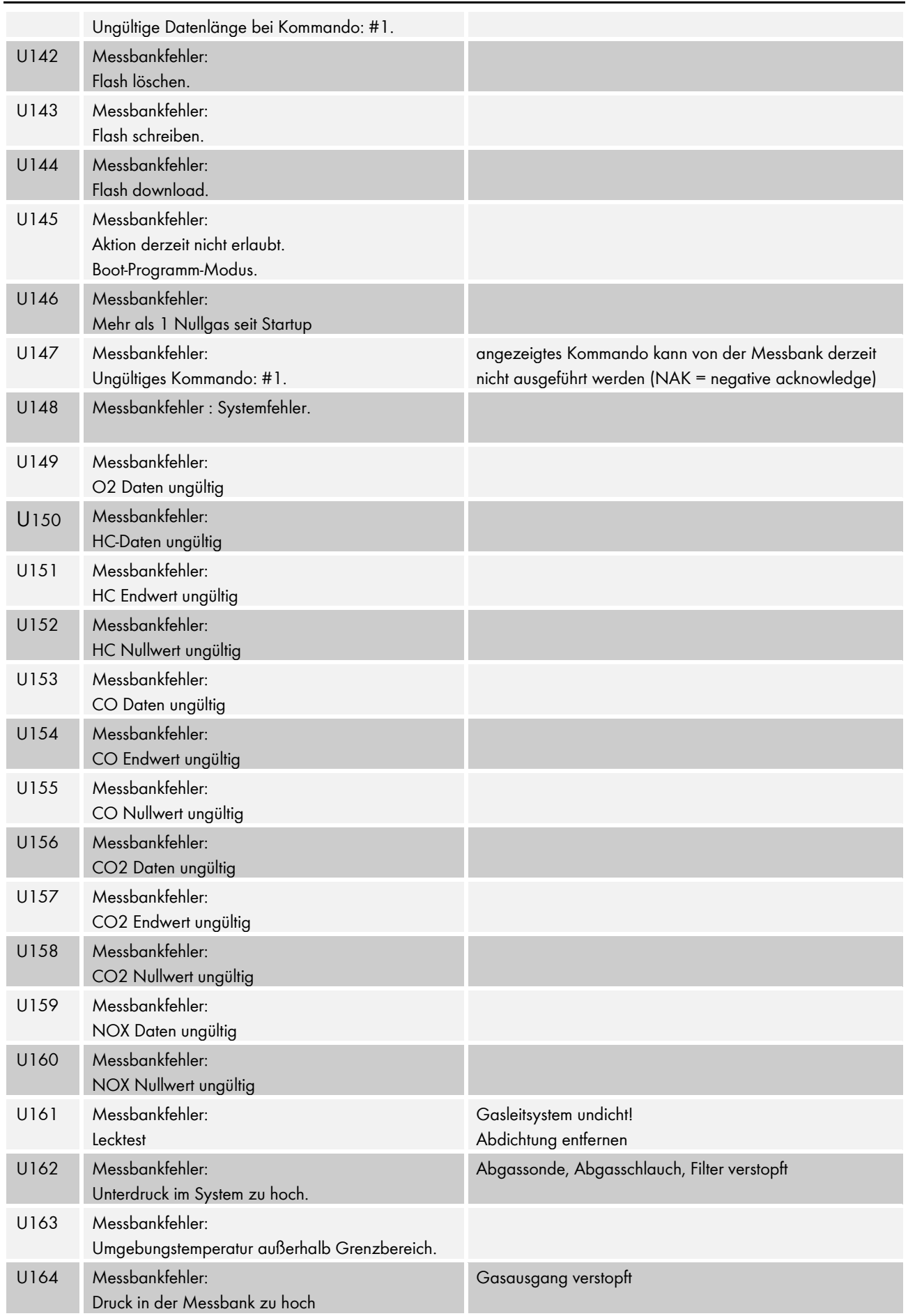

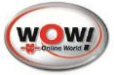

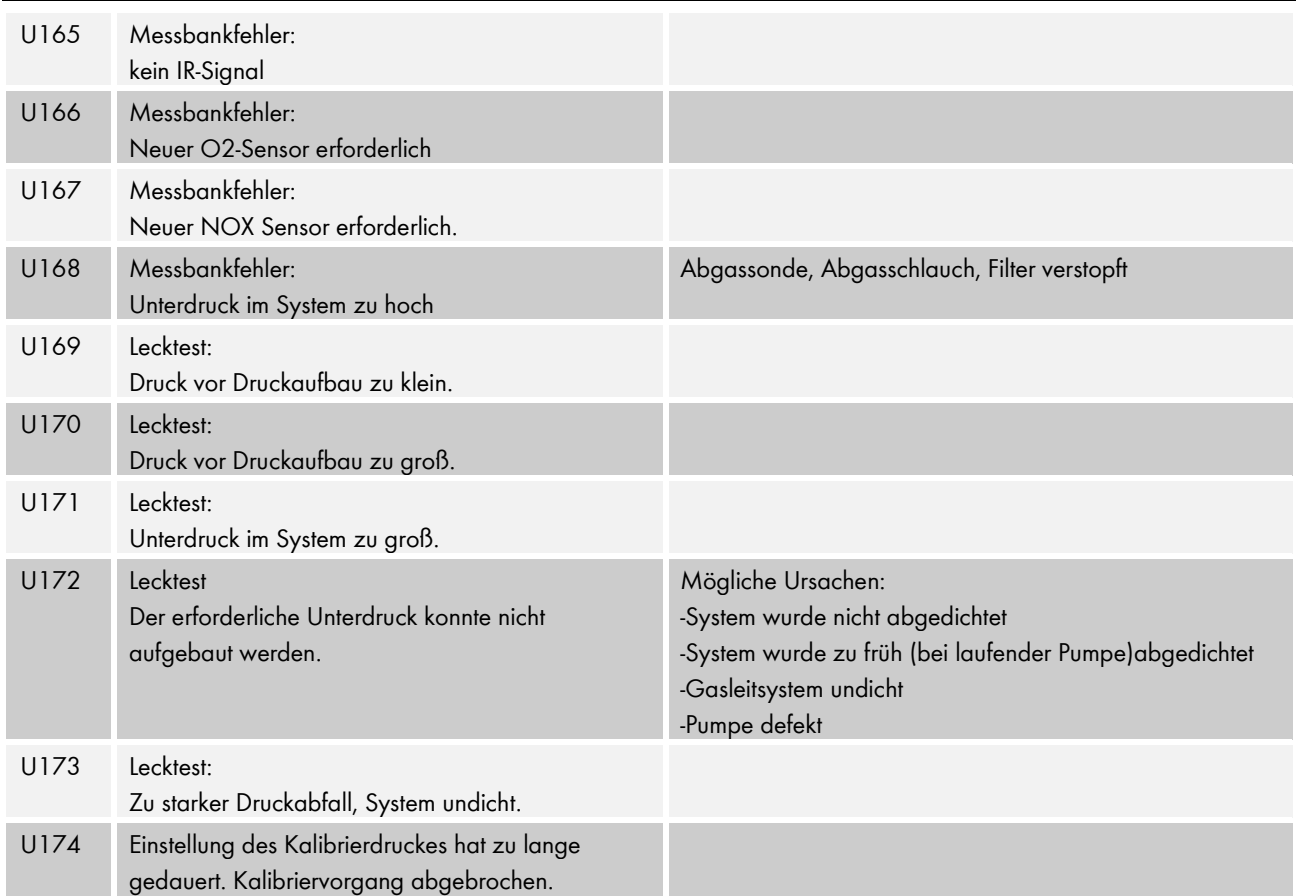

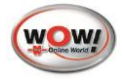

# <span id="page-28-0"></span>**11 Rechtliche Informationen**

# <span id="page-28-1"></span>**11.1 WEEE SYMBOL INFORMATION**

### **Korrekte Entsorgung dieses Produkts (Elektromüll)**

**(Anzuwenden in den Ländern der Europäischen Union und anderen europäischen Ländern mit einem separaten Sammelsystem)**

Die Kennzeichnung auf dem Produkt bzw. in der dazugehörigen Literatur gibt an, dass es nach seiner Lebensdauer nicht zusammen mit dem normalen Haushaltsmüll entsorgt werden darf.

Entsorgen Sie dieses Gerät bitte getrennt von anderen Abfällen, um der Umwelt bzw. der menschlichen Gesundheit nicht durch unkontrollierte Müllbeseitigung zu schaden. Recyceln Sie das Gerät, um die nachhaltige Wiederverwertung von stofflichen Ressourcen zu fördern.

Private Nutzer sollten den Händler, bei dem das Produkt gekauft wurde, oder die zuständigen Behörden kontaktieren, um in Erfahrung zu bringen, wie sie das Gerät auf umweltfreundliche Weise recyceln können.

## <span id="page-28-2"></span>**11.2 Beanstandungen, Gewährleistung**

1. Der Besteller ist verpflichtet, die Ware unverzüglich nach Zugang zu untersuchen. Zeigt sich ein Mangel, ist dieser innerhalb von 10 Tagen nach Zugang der Ware schriftlich und spezifiziert gegenüber WOW! anzuzeigen. Zeigt sich später ein Mangel, ist dieser innerhalb von 10 Tagen nach der Entdeckung schriftlich und spezifiziert anzuzeigen. Bei Anzeige nach Ablauf der Frist ist die Geltendmachung dieser Mängel sowie der damit verbunden Rechte ausgeschlossen.

2. Liegt ein Mangel vor, leistet WOW! nach ihrer Wahl Nacherfüllung in Form der Mangelbeseitigung oder durch Lieferung einer neuen mangelfreien Sache. Dem Besteller bleibt das Recht vorbehalten, bei Fehlschlagen der Nacherfüllung den Kaufpreis zu mindern oder vom Vertrag zurückzutreten.

3. Die Gewährleistungsfrist beträgt ein Jahr.

4. Zusatzbestimmung für Überlassung von Software: Der Besteller wird darauf hingewiesen, dass nach dem gegenwärtigen technischen Entwicklungsstand Fehler im Softwareprogramm nicht völlig ausgeschlossen werden können. Der Besteller wird die Software unmittelbar nach der Lieferung untersuchen und WOW! offensichtliche Fehler unverzüglich schriftlich mitteilen. WOW! übernimmt die Gewährleistung dafür, dass die Software hinsichtlich ihrer Funktionsweise im Wesentlichen der Beschreibung in der Dokumentation beziehungsweise den Festlegungen in der Auftragsbestätigung entspricht. Darüber hinaus sichert WOW! weder bestimmte Eigenschaften der Softwareprogramme noch ihre Tauglichkeit für Kundenzwecke oder Kundenbedürfnisse zu.

# <span id="page-29-0"></span>**Konformitätserklärung**

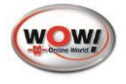

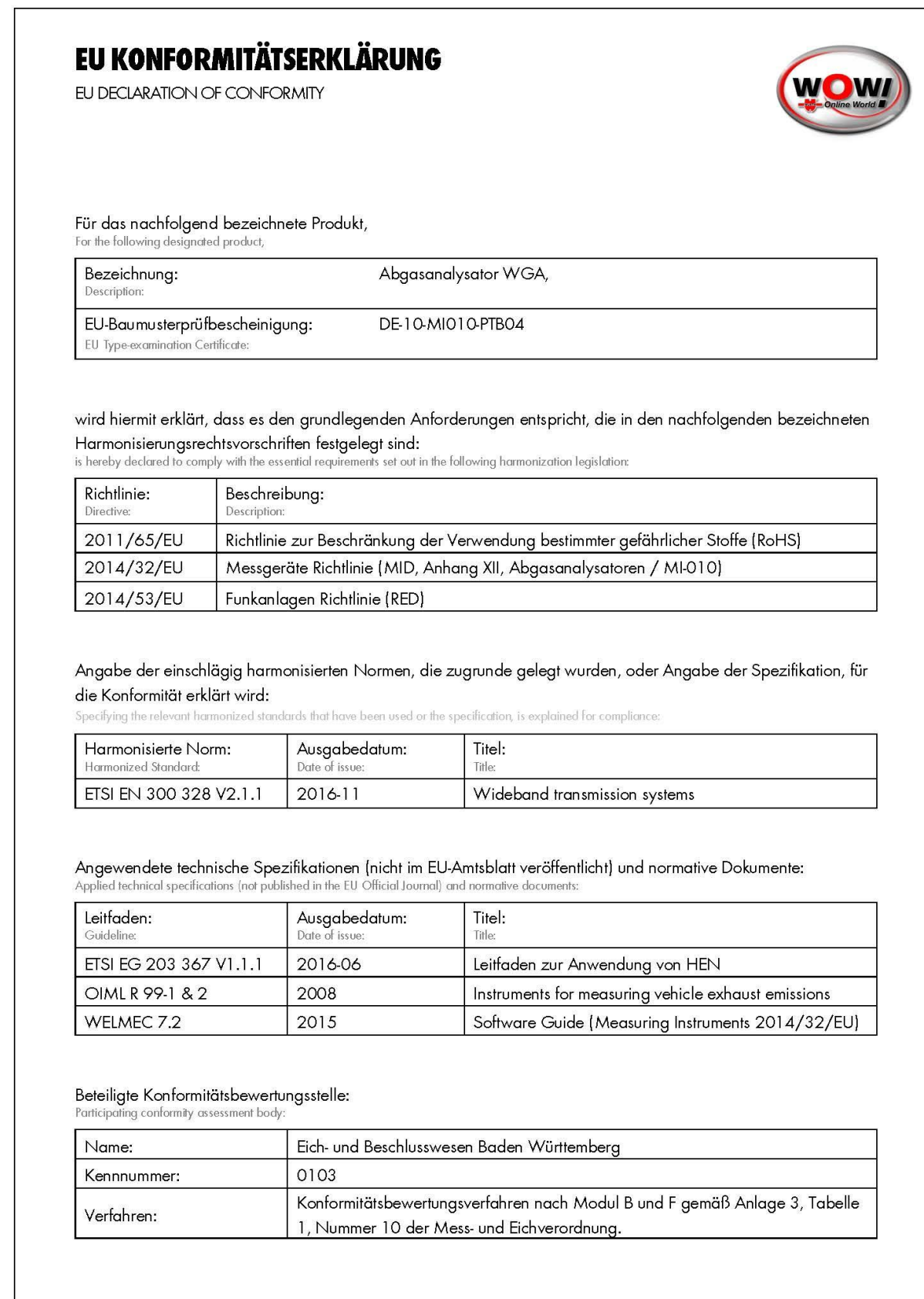

Dok.Nr.: W448202131-Rev.1.6

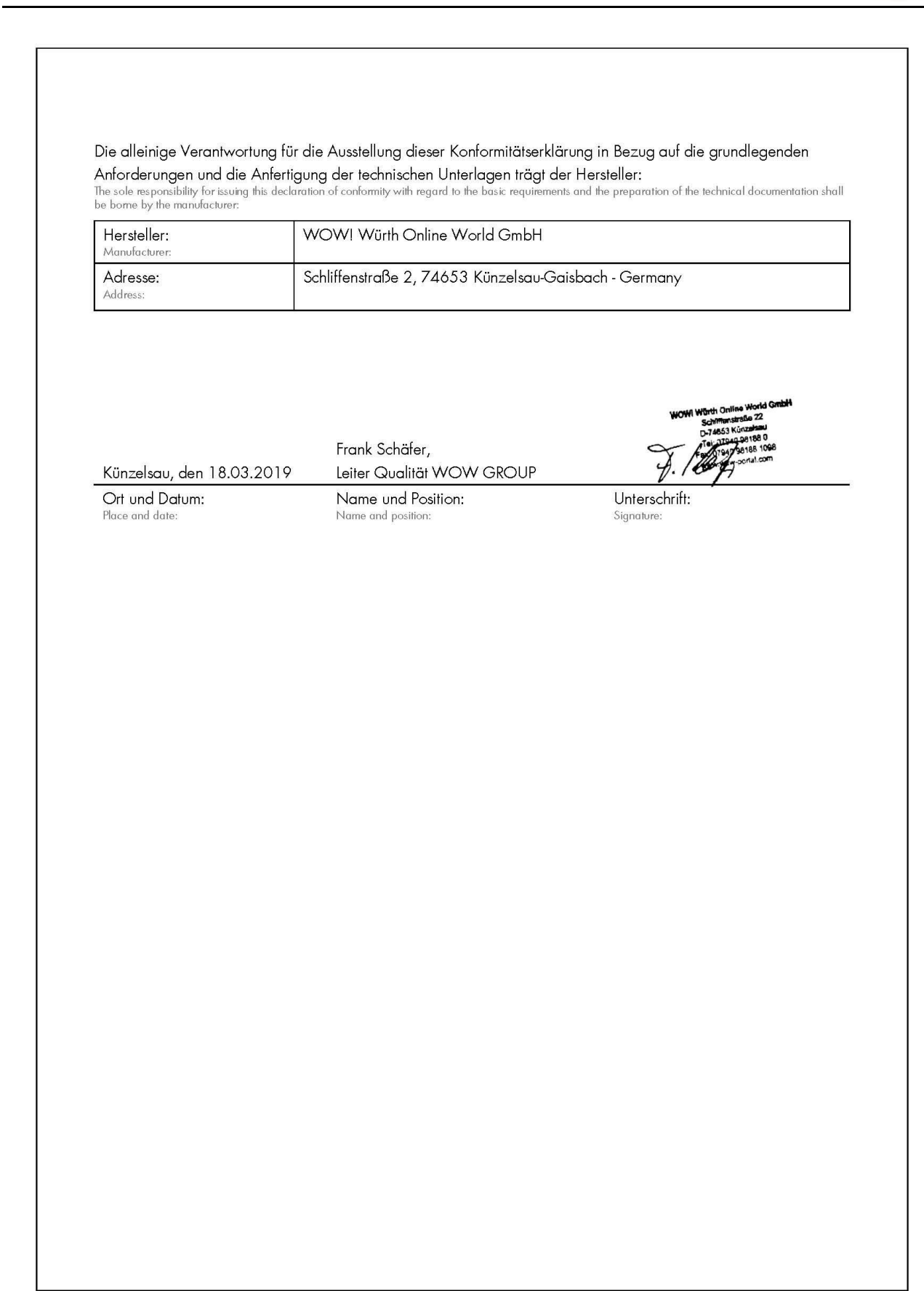

Dok.Nr.: W448202131-Rev.1.6

### WOW! Würth Online World GmbH

Schliffenstraße 22 D 74653 Künzelsau

+49 (0) 7940/98188 - 0 +49 (0)7940/98188 - 1099 @-mail: info@wow-portal.com http://www.wow-portal.com